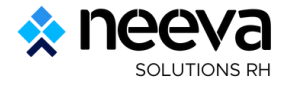

# **Présentation fonctionnelle de la solution NEEVA Compétences et Entretien**

Présentation générale des fonctionnalités – NEEVA **version 5.6 – Saas ou On Premise**

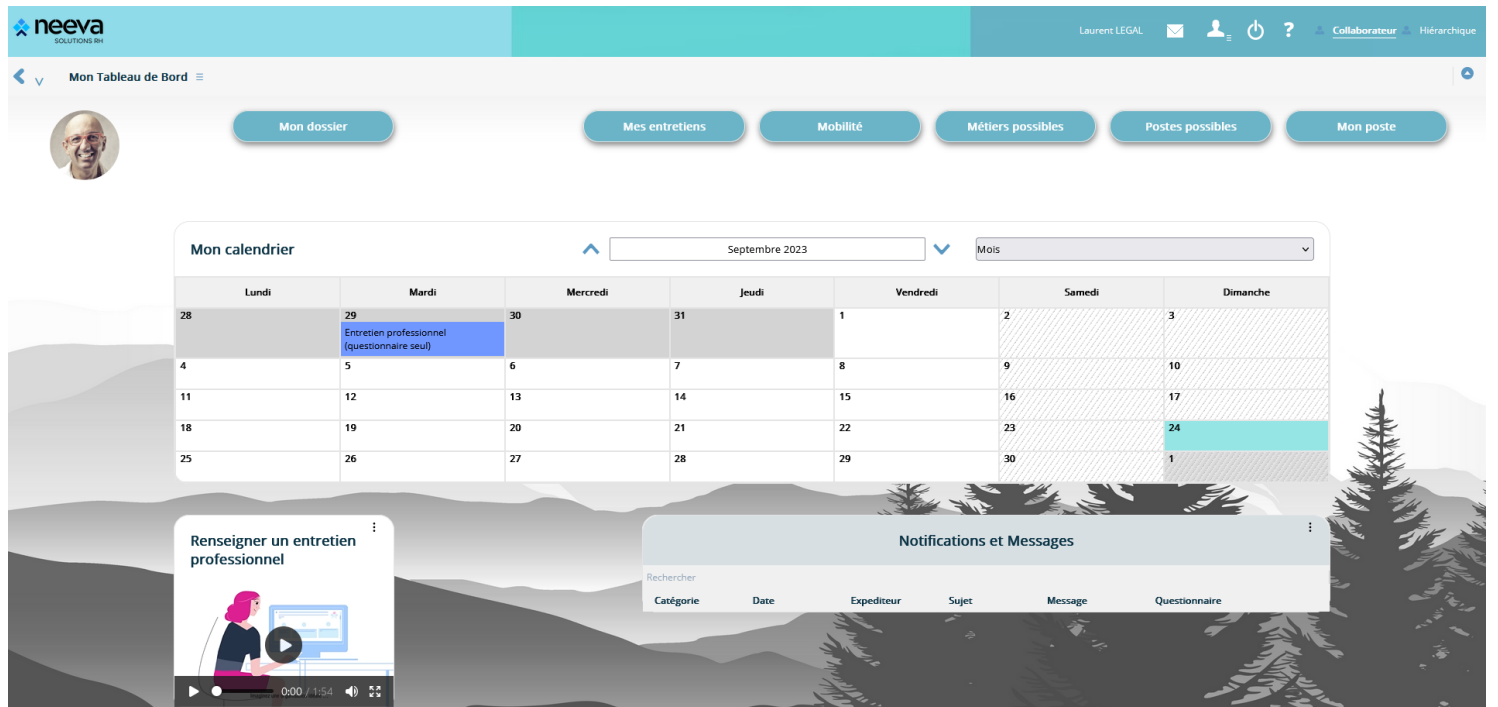

30 juin 2023

Neeva Compétences & Entretien - Fonctionnalités.docx ©

Tous droits réservés. Aucune information présente dans ce document ne peut être transmise à des tiers sans l'autorisation écrite de NEEVA, SAS au capital de 340 000 euros - Tél. : +33 (0)1 75 000 350 -19, rue de Grassi 330 BORDEAUX 484 669 684.

# **SOMMAIRE**

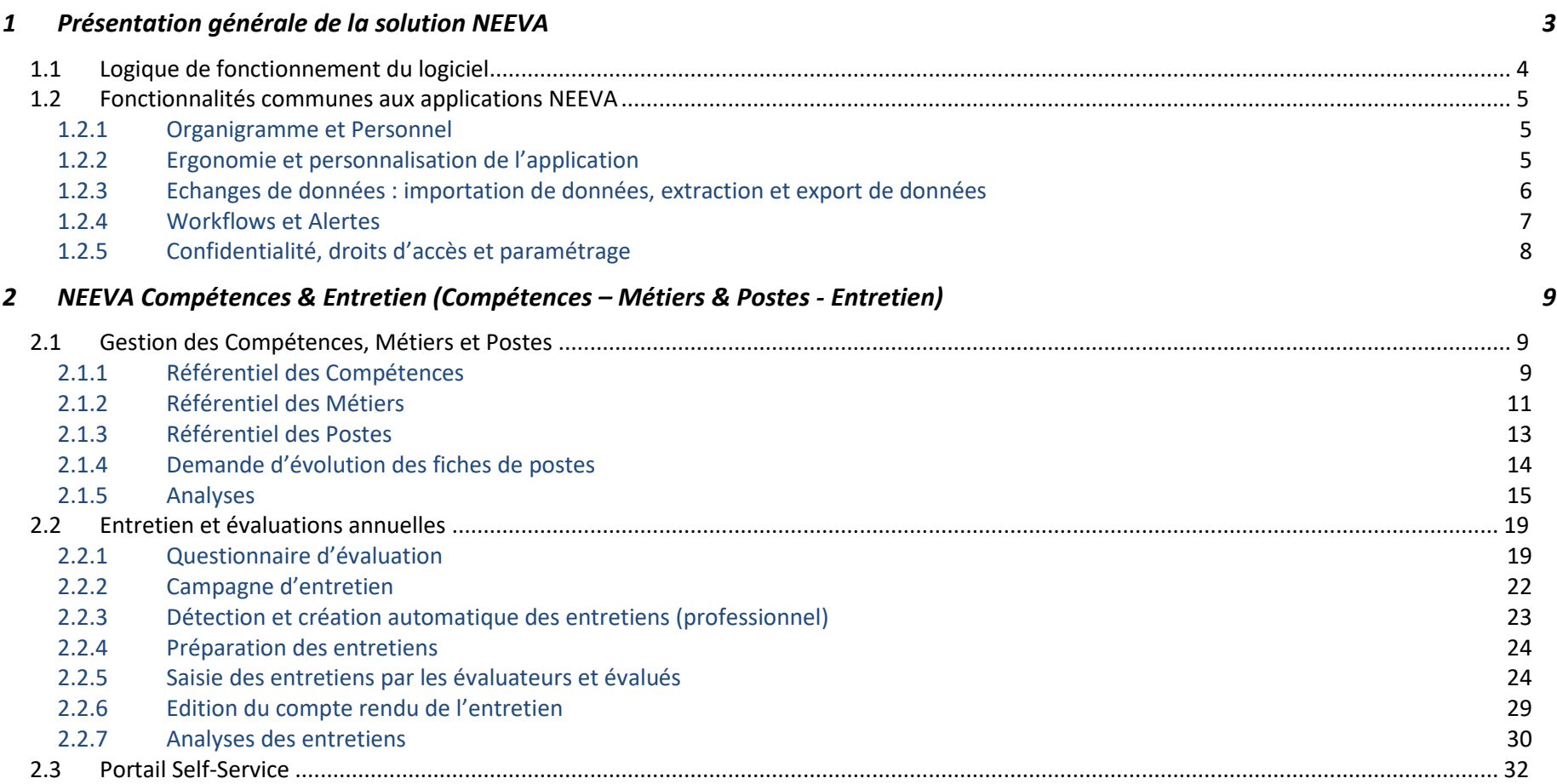

# **1 Présentation générale de la solution NEEVA**

NEEVA répond à vos besoins avec la solution logicielle NEEVA Rh et les modules associés. Il s'agit d'une solution modulaire spécialisée dans différents domaines : **gestion des compétences, des métiers et des postes ; des entretiens d'évaluation** ; gestion de la formation ; gestion des recrutements, gestion des talents et on-boarding. Seuls les modules acquis sont mis en œuvre. La solution NEEVA a été concue dès l'origine, et entièrement, en technologie Web. Elle est simple d'utilisation, complète et très paramétrable.

La solution **NEEVA Compétences & Entretien** permet de gérer d'une part les compétences, les métiers et les postes, les effectifs et d'autre part l'ensemble des processus liés aux entretiens professionnels(et autres types d'entretien). Elle intègre également toutes les possibilités de déconcentration dans les services auprès des collaborateurs et des hiérarchiques notamment dans le cadre des entretiens avec workflows d'information, de relance et de suivi.

Il existe une variante de cette solution avec l'utilisation du seul module Entretien, sans les fonctionnalités liées à la gestion des compétences, métiers et postes.

L'application NEEVA est une solution originale et innovante, tant au niveau des fonctionnalités qu'au niveau technologique :

- Une solution responsive design accessible sur tout type de support
- Des écrans totalement paramétrables par profil via le mode 'design' exclusif aux applications NEEVA (mode graphique) ;
- Une très grande convivialité d'utilisation grâce notamment à la possibilité de ne faire apparaître aux utilisateurs que les informations réellement utiles ;
- Une solution intégrant vos demandes fonctionnelles ;
- Un logiciel capable de s'interfacer avec de nombreuses solutions périphériques (personnel, gestion des temps…)

Les caractéristiques de cette solution et l'ensemble des fonctionnalités présentes en standard permettent une mise en œuvre rapide.

Pour décrire le logiciel NEEVA, vous trouverez ci-après une présentation fonctionnelle de l'application NEEVA avec des copies d'écrans.

# Cette solution fait partie de la gamme **NEEVA RH** :

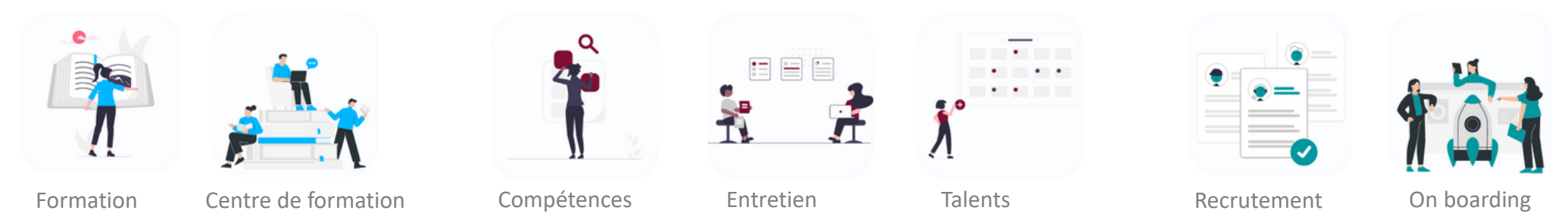

Neeva Compétences & Entretien - Fonctionnalités.docx - Tous droits réservés. Aucune information présente dans ce document ne peut être transmise à des tiers sans l'autorisation écrite de NEEVA. SAS au capital de 340 000 eu Tél. : +33 (0)1 75 000 350 –19, rue de Grassi 33000 BORDEAUX – 13-15 rue Taitbout 75009 PARIS - RCS BORDEAUX 484 669 684. 3/34

# **1.1 Logique de fonctionnement du logiciel**

NEEVA vous propose des écrans pré-paramétrés, clairs et intuitifs à partir desquels vous pouvez, si vous le souhaitez, apporter facilement (en mode graphique) un paramétrage adapté à vos besoins. Vous pouvez modifier le portail par profil en y ajoutant des raccourcis sous forme d'icônes, des messages, des vidéos, des KPI...

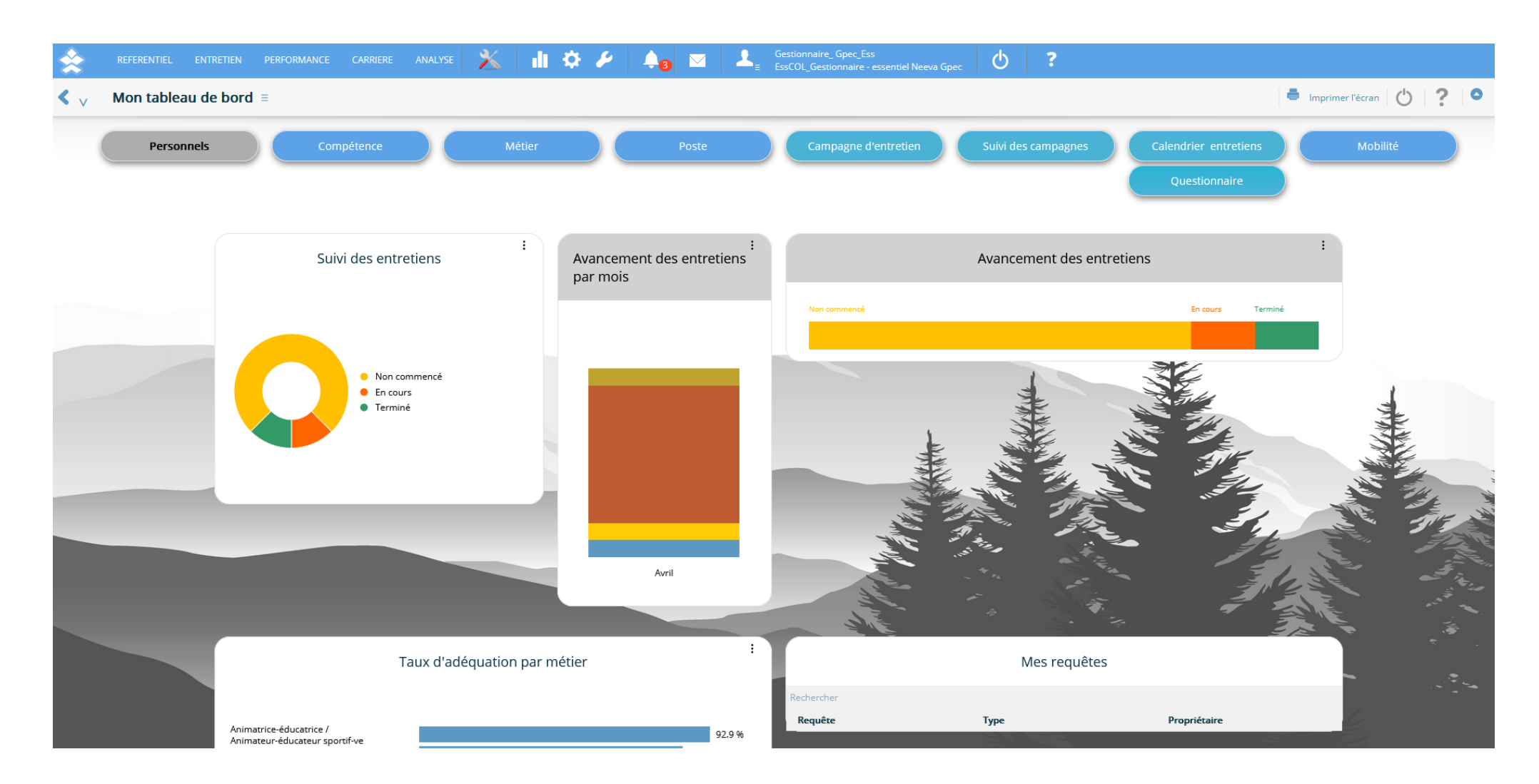

Neeva Compétences & Entretien - Fonctionnalités.docx - Tous droits réservés. Aucune information présente dans ce document ne peut être transmise à des tiers sans l'autorisation écrite de NEEVA. SAS au capital de 340 000 eu Tél. : +33 (0)1 75 000 350 –19, rue de Grassi 33000 BORDEAUX – 13-15 rue Taitbout 75009 PARIS - RCS BORDEAUX 484 669 684. 4/34

# **1.2 Fonctionnalités communes aux applications NEEVA**

# *1.2.1 Organigramme et Personnel*

L'application NEEVA gère un organigramme sur plusieurs niveaux entièrement paramétrables (jusqu'à 20 niveaux). Vous pouvez également gérer une ou plusieurs entités différentes. Tous les niveaux de l'organigramme sont présents en tant que critères dans les différents tableaux de bord d'analyse.

Les données de cet organigramme comme celles de la fiche du personnel sont généralement alimentées via une interface avec votre logiciel de gestion de personnel (voir paragraphe sur les interfaces) dont la fréquence de mise à jour est déterminée avec vous. Vous pouvez également saisir des informations.

Ces informations concernent l'identité de la personne, ses caractéristiques professionnelles (catégorie, métier, temps de travail…), ses qualifications (diplômes et habilitations) …

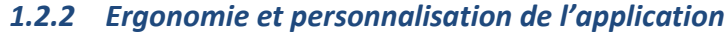

NEEVA est une solution conviviale, souple et paramétrable. C'est une solution prête à l'emploi disposa vous pouvez personnaliser les écrans standards par profil.

Grâce à ce mode '*design*' exclusif aux applications NEEVA, vous pouvez mettre en place par profil d'utilisateur les seuls menus, écrans et informations utilisés par ces utilisateurs, avec pour chaque information, les **attributs 'modifiable' ou non, 'obligatoire' ou non**... Ainsi, chacun ne verra que les informations qui le concernent et ne pourra exécuter que les traitements autorisés.

*Vous pouvez indiquer pour chaque écran si le Profil peur créer, modifier, supprimer, imprimer… Vous pouvez faire ces opérations très facilement et de façon autonome sans dépendre de l'éditeur.* 

Le mode 'design' permet également de paramétrer des valeurs par défaut et déplacer toutes les

informations à n'importe quel endroit de l'écran pour les visualiser selon vos propres habitudes de travail. Tous ces paramétrages se font en **mode graphique** avec visualisation immédiat des résultats.

Le paramétrage s'applique à l'intégralité de la solution et de ses fonctionnalités. Vous pouvez donc paramétrer tous les écrans du logiciel en fonction des attributions de chacun. Ces opérations sont réservées exclusivement à l'administrateur du logiciel.

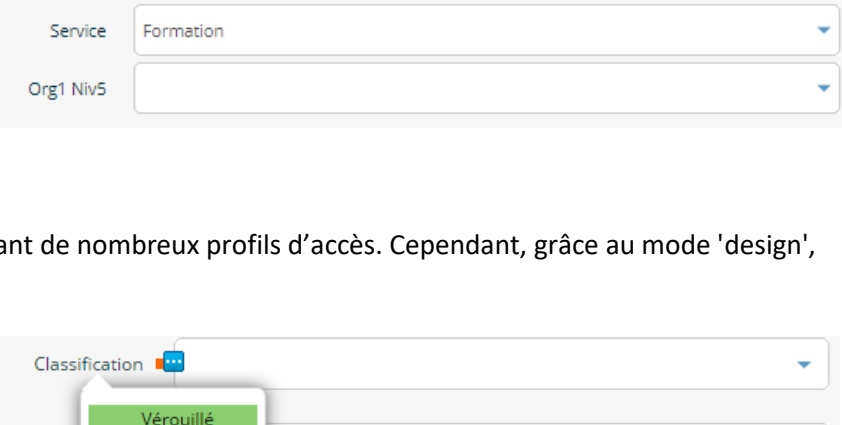

Neeva France

neeva Bordeaux

Obligatoire

Complément Grille o Visibilité

Pleir

Département Ressources Humaines

Entité iuridiaue

Etablissement

Type de

Temps d

Personn

п

Direction

Le paramétrage de l'application peut également s'appliquer à la charte graphique.

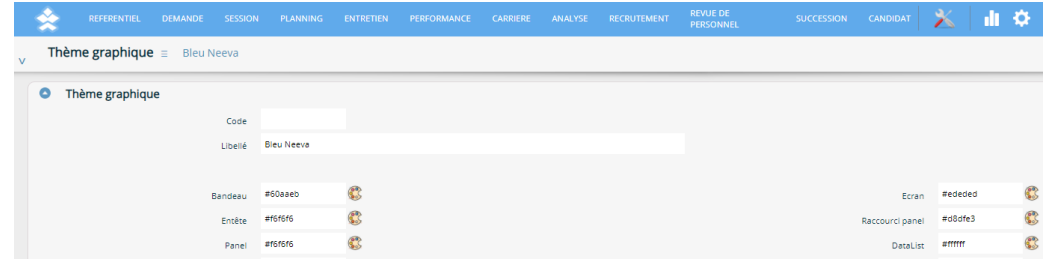

# *1.2.3 Echanges de données : importation de données, extraction et export de données*

L'application NEEVA est interopérable avec toute application à partir du moment où les données existent dans les deux systèmes. Les échanges peuvent se faire au format CSV, texte, ou XML via le déclenchement manuel ou automatique des fonctionnalités d'import / export. Des échanges via des API sont également disponibles pour certaines interfaces (notamment LMS).

Des interfaces d'importation et d'exportation existent en standard dans la solution NEEVA. Elles sont prédéfinies mais peuvent être adaptées dans le cadre d'un projet pour tenir compte des données échangées et du type d'échange souhaité.

# *Exemple pour l'intégration des données du personnel*

NEEVA communique avec tout logiciel de gestion de personnel. Pour traiter l'intégration des données du personnel, plusieurs solutions existent en standard. Elles sont généralement adaptées au fonctionnement souhaité (données échangées et type d'échange) :

- Utilisation de la fonctionnalité d'importation des données du personnel, mettant à jour l'ensemble des informations ainsi importées dans le logiciel NEEVA. Le déclenchement de l'importation est effectué par l'administrateur du logiciel NEEVA selon la périodicité souhaitée.
- Mise en œuvre d'un déclenchement automatique de l'importation des données du personnel dans le logiciel NEEVA. L'importation des données peut être déclenchée par un 'timer' selon une périodicité programmée par vous.
- Utilisation de Web Services

Le paramétrage des interfaces d'importation est réalisé par NEEVA via un outil de paramétrage des interfaces. Cela nous permet de valider et certifier la cohérence des importations par rapport aux différentes données et tables du logiciel.

# *Exportation des données*

Pour les interfaces d'exportation, NEEVA dispose d'interfaces prédéfinies. Vous pouvez également exporter les données à partir du requêteur Web intégré. Vous pouvez également extraire des données contenues dans NEEVA à partir d'un outil d'interrogation externe (BO, Power BI…). Dans le cas de BO, NEEVA propose en option des univers BI. Un MCD simplifié vous est également transmis. En mode Saas, la base de données peut être répliquée périodiquement dans votre environnement.

*Autres échanges de données déjà réalisés par NEEVA :*

- gestion des temps et des absences : import de toutes les absences dans le calendrier du Personnel
- import des référentiels Métiers, Compétences ...

A noter que l'automatisation des processus d'importation et d'exportation de données est possible dans le cas d'une mise en œuvre de l'application en mode licence (installée dans vos locaux). En mode Saas, cela peut dépendre de vos règles en matière d'accès à votre environnement informatique et en fonction de vos règles de sécurité.

# *1.2.4 Workflows et Alertes*

NEEVA intègre un système de Workflow permettant d'envoyer automatiquement des emails suite à la survenance d'un évènement. Cela peut concerner différents évènements. Le paramétrage des Workflows est effectué par l'administrateur fonctionnel du logiciel.

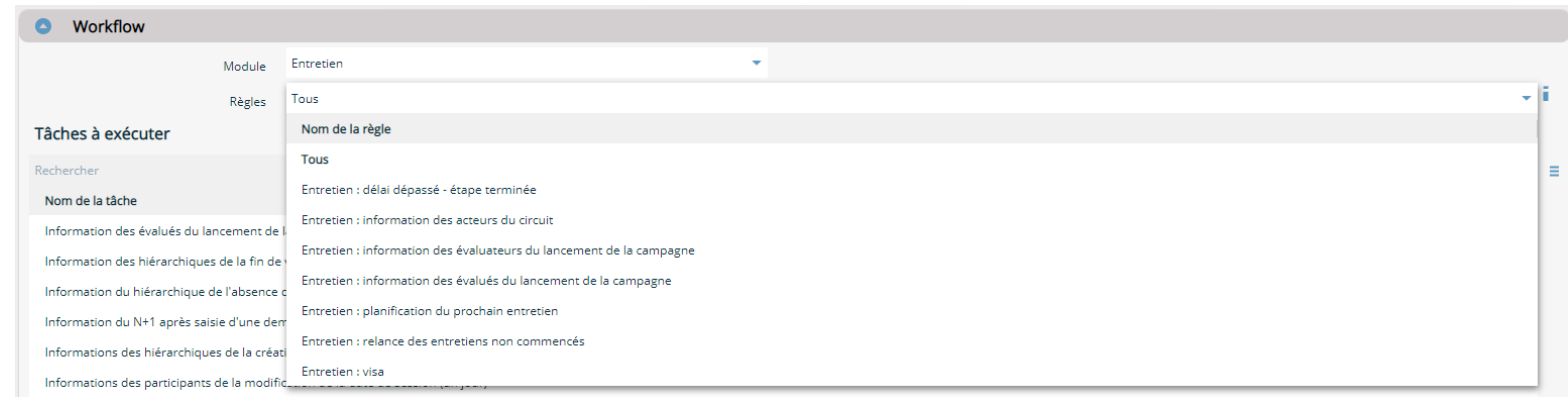

*Exemples de Workflows :*

Lancement de campagne, auprès des évaluateurs et des évalués Information des différents acteurs de l'entretien et selon le circuit mis en œuvre Information des différents acteurs lors d'une demande d'évolution d'un poste Détection et création automatique des entretiens, Génération automatique des comptes rendus

Différents critères et différentes conditions peuvent être paramétrés dans les Workflows (type d'entretien, organigramme, statut de l'entretien, campagne, échéance…).

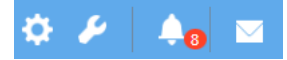

…

Alertes : NEEVA dispose également d'alertes paramétrables : actions à mener, personnels en fin d'habilitation, personnels sans entretien, entretiens à mener...

# *1.2.5 Confidentialité, droits d'accès et paramétrage*

## **Restriction d'accès aux fonctions, menus et champs**

L'application NEEVA est une solution **très souple et très paramétrable**. Elle vous permet par exemple de combiner plusieurs fonctionnalités liées à la confidentialité des données ou à l'accessibilité des fonctionnalités (grâce aux notions de périmètres, de profils, de restriction à la population ou grâce au mode 'Design'). Toutes les combinaisons sont possibles. Chacun, à travers des profils d'utilisateurs, peut donc voir des données, des fonctions et des écrans différents tout en étant dans la même application. En standard, les profils suivants sont fournis et vous pouvez les modifier et adapter : profil administrateur, gestionnaire, hiérarchique, collaborateur.

## **Restriction à la population**

Le collaborateur n'a accès qu'à son dossier. Le hiérarchique a accès à ses collaborateurs. Les autres utilisateurs (gestionnaire, correspondant…) ont accès à la population selon les règles de restrictions définies par rapport aux niveaux de votre organigramme (10 niveaux maximum). Vous pouvez restreindre l'accès à 1 ou plusieurs entités, 1 ou plusieurs établissements, 1 ou plusieurs Directions…

### **Restriction d'accès aux données**

Il vous est possible de mettre en œuvre des restrictions aux données via les notions de Périmètre (séparation totale des données), Référent (segmentation de toutes les données avec notion de propriété et de partage).

**De nombreux champs libres** sont présents sur de nombreux écrans vous permettant de personnaliser d'autres données.

Délégation : l'application propose également un système de délégation des droits lors de l'absence de votre personnel. Cette fonctionnalité vous permet d'octroyer de nouveaux droits (écrans, processus, …) à un collaborateur pour une période donnée. Par exemple, si un hiérarchique est en congé longue durée, il est alors envisageable de transférer l'équipe de celui-ci, et donc les entretiens à réaliser (par exemple).

# **2 NEEVA Compétences & Entretien (Compétences – Métiers & Postes - Entretien)**

La solution **NEEVA Compétences** permet de gérer les compétences et la gestion des entretiens d'évaluation. Il existe une variante de cette solution avec l'utilisation du seul module Entretien (**NEEVA Entretien**), sans les fonctionnalités liées à la gestion des compétences, métiers et postes. Dans ce cas, le module Entretien permet de gérer les entretiens avec des questionnaires d'évaluation sans faire référence aux référentiels compétences ou métiers. Ces fonctionnalités peuvent cependant être activées et utilisées par la suite, lorsque ces référentiels sont alimentés.

# **2.1 Gestion des Compétences, Métiers et Postes**

Avec la solution complète NEEVA Compétences, vous disposez, en plus de toutes les fonctionnalités liées aux entretiens, de la possibilité de gérer les compétences de vos collaborateurs ainsi que les métiers (ou emplois), les postes et les activités selon vos propres référentiels. Cela vous permet de mettre en œuvre une véritable GPEC. Ces référentiels peuvent être importés (selon une structure de fichier à respecter) ou saisis.

# *2.1.1 Référentiel des Compétences*

Le référentiel des compétences vous permet d'identifier les différentes compétences et niveau d'évaluation. Vous pouvez décrire votre **référentiel de compétences** en fonction de différents critères : thème, domaine, sous domaine de compétence, type de compétence (savoir, savoir-faire, savoir être) ...

Pour chaque compétence, vous pouvez définir les caractéristiques (ou niveaux) permettant l'évaluation. Celles-ci peuvent être propres à chaque compétence ou commune à l'ensemble des compétences.

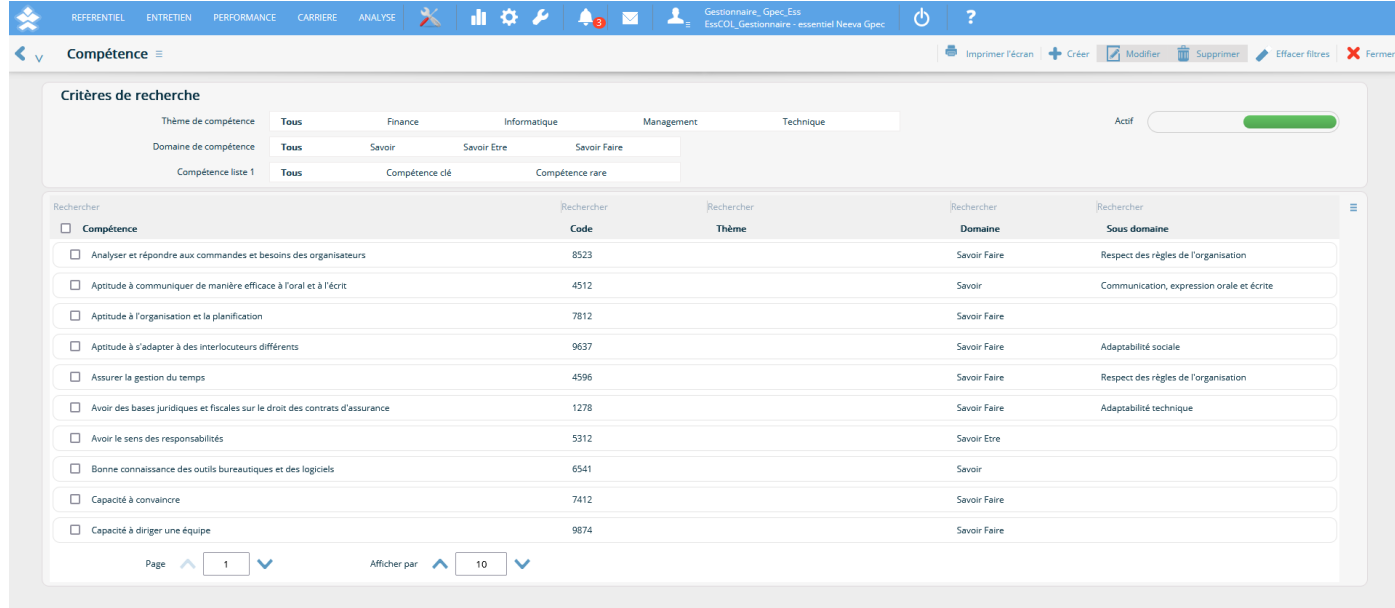

Le panel **Niveau** permet d'identifier les différents niveaux d'analyses de la compétence. Ces niveaux seront ensuite utilisés dans le référentiel des métiers et des postes pour qualifier la compétence requise avec son niveau. Ils seront également utilisés lors de l'évaluation des personnels dans la fiche du Personnel (panel Compétences) ou lors des entretiens d'évaluation (panel Compétences).

*Différentes possibilités vous sont offertes pour catégoriser vos compétences*

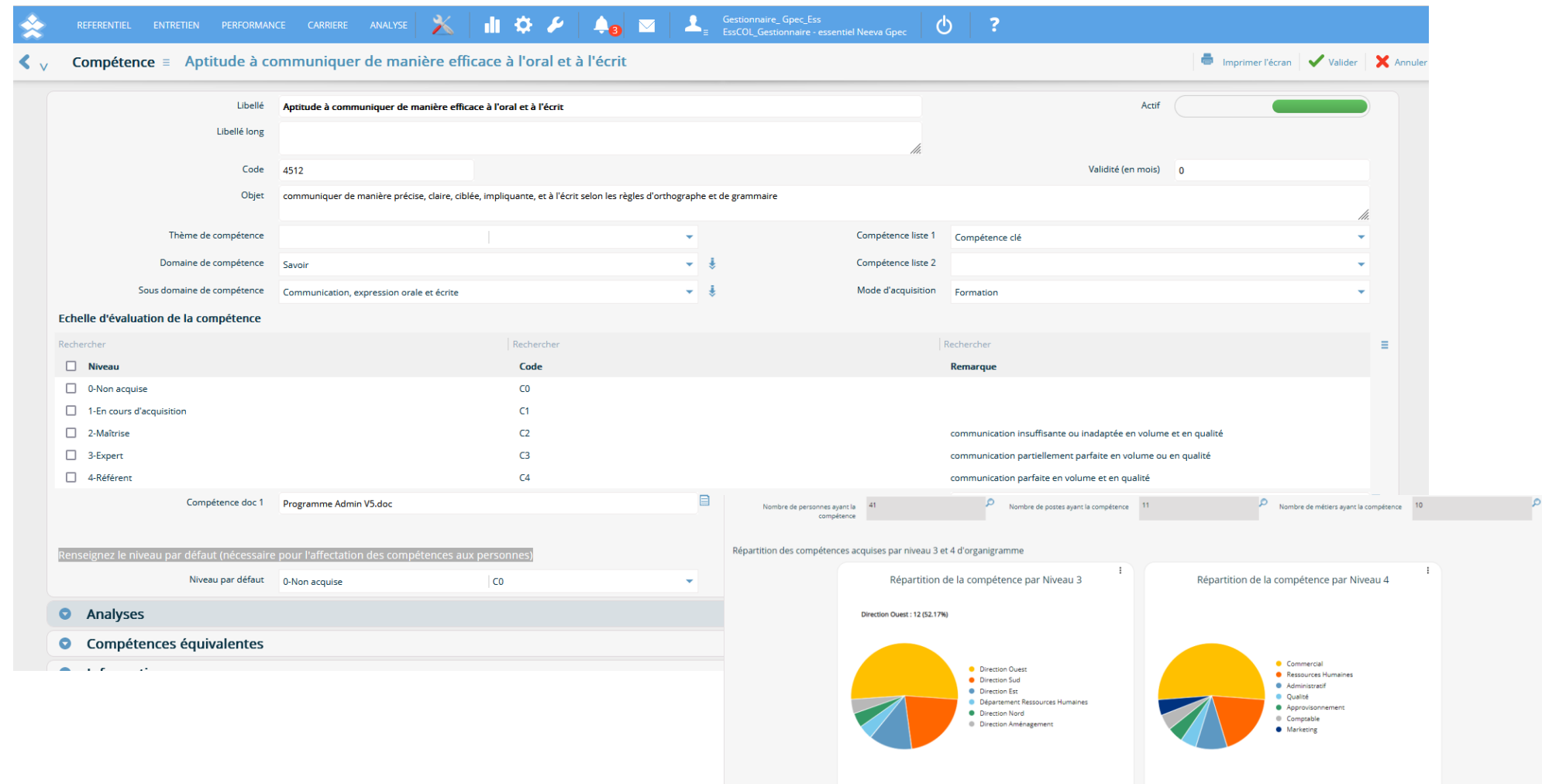

Neeva Compétences & Entretien - Fonctionnalités.docx - Tous droits réservés. Aucune information présente dans ce document ne peut être transmise à des tiers sans l'autorisation écrite de NEEVA. SAS au capital de 340 000 eu Tél.: +33 (0)1 75 000 350 -19, rue de Grassi 33000 BORDEAUX - 13-15 rue Taitbout 75009 PARIS - RCS BORDEAUX 484 669 684. 10/34

# *2.1.2 Référentiel des Métiers*

Le référentiel des métiers vous permet de recenser vos différents métiers. Vous avez la possibilité d'effectuer une description littéraire de vos métiers (définition, conditions, environnement de chaque métier...). Vous pouvez y associer des fiches descriptives, les classer par filière, famille et sous famille et les positionner dans votre organisation (métier clé, stratégique, sensible...). Vous pouvez également constituer votre référentiel à partir d'activités recensées préalablement.

De nombreuses possibilités de classifications totalement paramétrables par vous-même vous permettent d'intégrer un référentiel Métier parfaitement adapté à votre organisation.

En fonction de vos objectifs en matière de gestion des compétences, vous pouvez décider de gérer le capital humain de votre organisation uniquement à partir de votre référentiel Métier ou bien via une description complémentaire de tout ou partie de vos Postes.

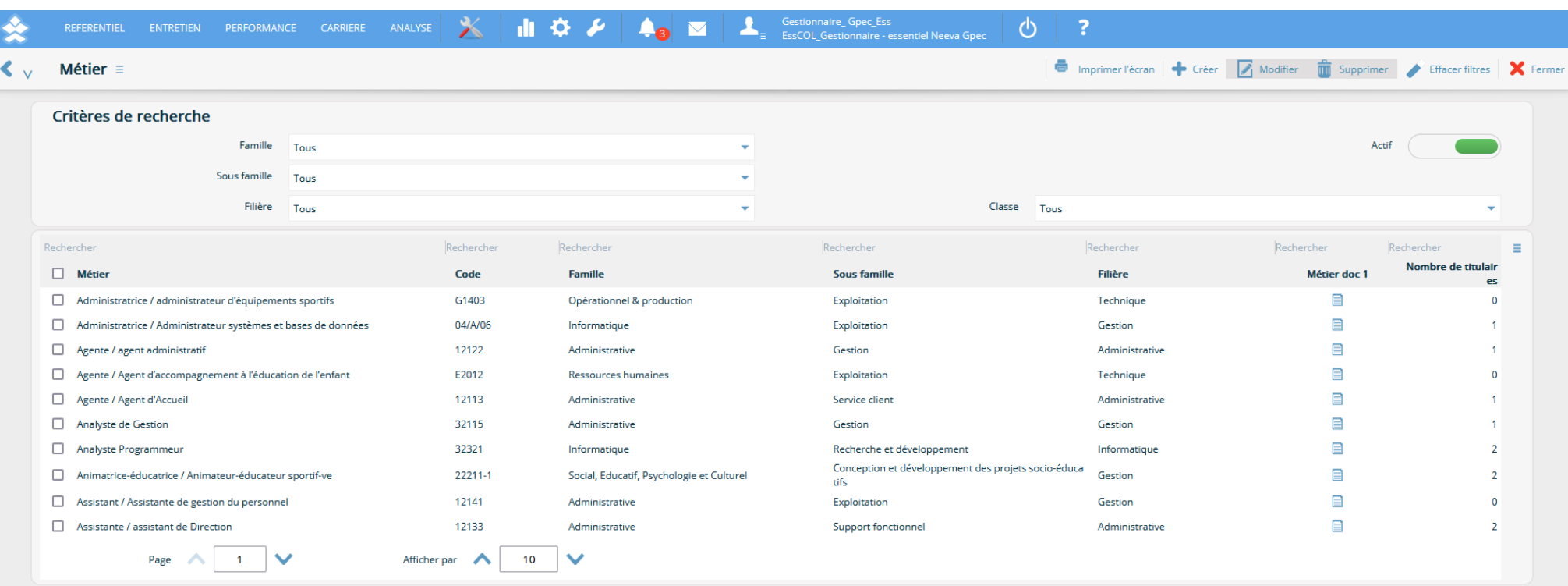

# *Référentiel des Métiers*

*Recherche multicritères, affichage par métier, code, famille, filière...*

Neeva Compétences & Entretien - Fonctionnalités.docx - Tous droits réservés. Aucune information présente dans ce document ne peut être transmise à des tiers sans l'autorisation écrite de NEEVA. SAS au capital de 340 000 eu Tél.: +33 (0)1 75 000 350 -19, rue de Grassi 33000 BORDEAUX - 13-15 rue Taitbout 75009 PARIS - RCS BORDEAUX 484 669 684. 11/34

Le contenu d'une fiche Métier est personnalisable (intitulé des champs, contenu des listes, champs ou non obligatoires en saisie, …).

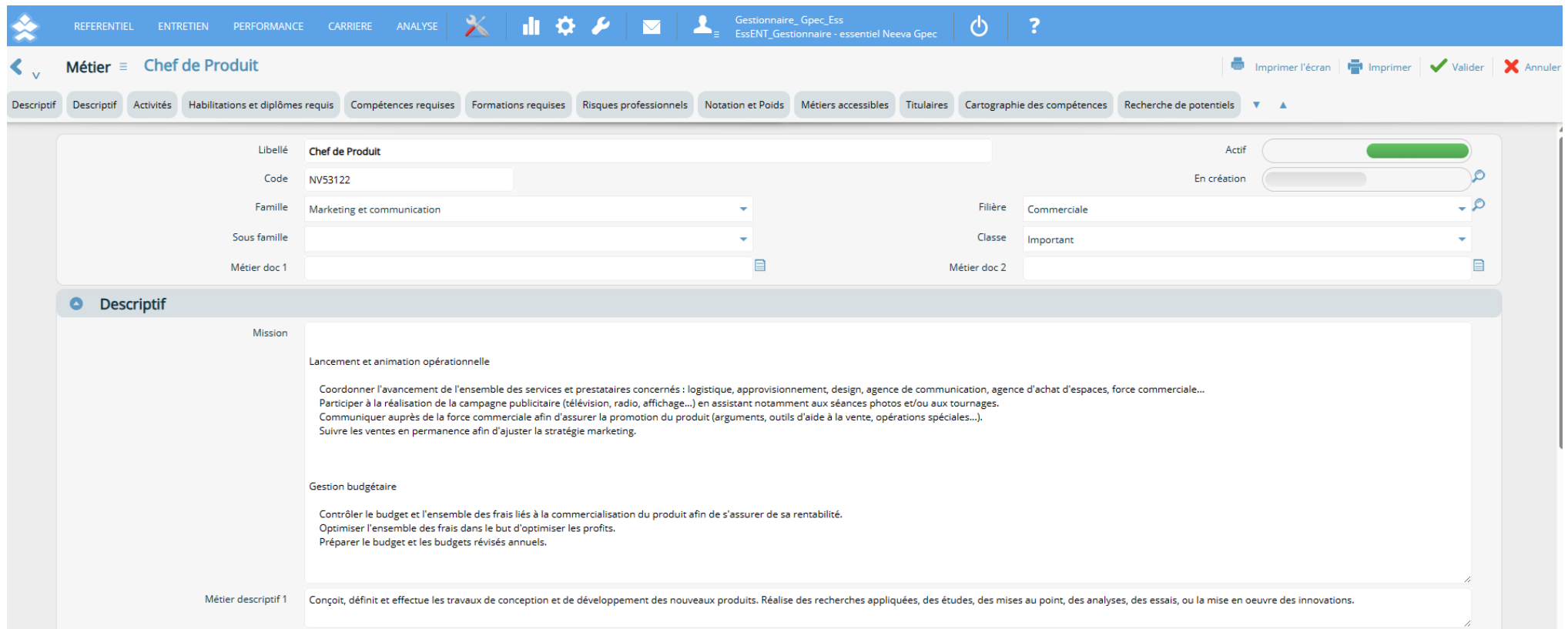

Vous pouvez identifier les activités du métier en fonction d'un référentiel des activités. A noter que les activités affectées au niveau du Métier seront systématiquement répercutées sur le Poste associé au Métier avec possibilité de les modifier, de les supprimer ou d'adapter le niveau attendu. Il est également possible d'ajouter au niveau du Poste des activités supplémentaires.

Vous pouvez indiquer les compétences requises pour le métier, ainsi que les qualifications, formation ou expérience requises.

Ce référentiel vous permet également de gérer le poids du métier (notation), les risques professionnels associés au métier, les métiers possibles à partir du métier actuel (passerelle/évolution professionnelle). Ces informations sont également disponibles lors de l'entretien d'évaluation (possibilité d'afficher les métiers que pourraient exercés l'agent évalué en fonction de son métier actuel).

# *2.1.3 Référentiel des Postes*

L'application NEEVA Compétences vous permet de gérer, si vous le souhaitez, vos différents postes. Cette gestion n'est pas obligatoire pour la mise en place d'une gestion des compétences (les compétences pouvant être définies au niveau d'un métier) sauf si vous définissez des compétences au niveau du poste. Elle est nécessaire si vous souhaitez mettre en place une gestion des effectifs et un suivi de vos postes.

Dans le cas de la mise en œuvre d'un référentiel des Postes, vous pouvez rattacher chaque poste à un niveau de votre organisation et au hiérarchique en charge, gérer les différents postes budgétaires année par année, intégrer des informations spécifiques par rapport au métier de rattachement (conditions, environnement, activités complémentaires...), et définir les moyens affectés à ce poste.

Les postes peuvent être importés de votre logiciel de gestion du personnel si ceux-ci sont renseignés et identifiés par un numéro de poste unique.

Le poste est rattaché à un métier. Il hérite à ce titre des compétences et des activités du métier mais il est possible d'ajouter des compétences ou des activités supplémentaires.

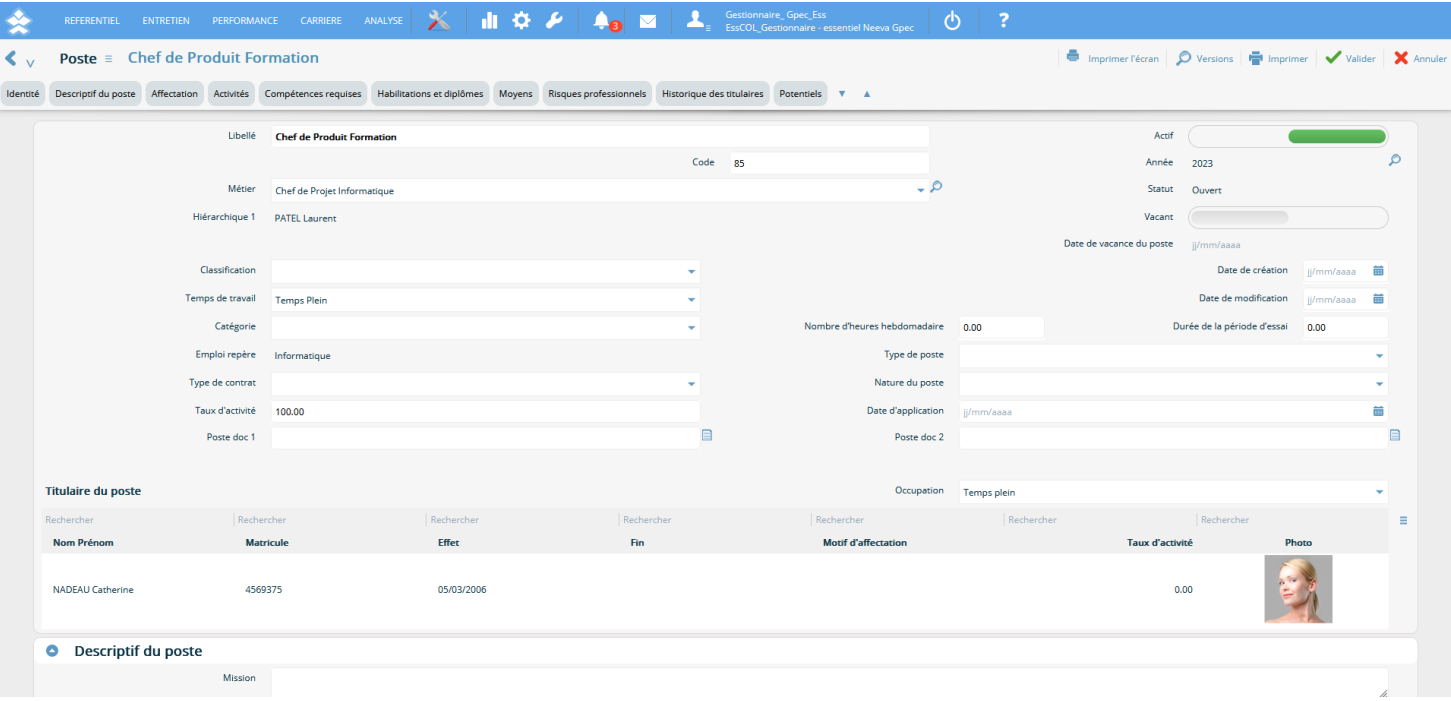

Neeva Compétences & Entretien - Fonctionnalités.docx - Tous droits réservés. Aucune information présente dans ce document ne peut être transmise à des tiers sans l'autorisation écrite de NEEVA. SAS au capital de 340 000 eu Tél.: +33 (0)1 75 000 350 -19, rue de Grassi 33000 BORDEAUX - 13-15 rue Taitbout 75009 PARIS - RCS BORDEAUX 484 669 684. 13/34

Vous pouvez identifier les **activités** du poste en fonction d'un référentiel des activités. A noter que les activités affectées au niveau du Métier seront systématiquement répercutées sur le Poste associé au Métier sans pouvoir les modifier ou les supprimer. Il est toutefois possible d'ajouter au niveau du Poste des activités supplémentaires. Vous pouvez indiquer les **compétences** requises pour le poste, ainsi que les qualifications et diplômes requis, les moyens associés au poste, les risques professionnels...

L'application NEEVA permet d'éditer des fiches de postes prédéfinies et vous permet d'exporter les informations liées au poste pour mettre en forme vos propres fiches de postes. Vous pouvez également associer au poste des documents (doc 1 à 4) au format PDF, doc ou autres, accessibles selon les profils d'utilisateurs.

# *2.1.4 Demande d'évolution des fiches de postes*

L'application NEEVA Compétences vous permet de gérer les évolutions des postes à travers les fonctionnalités de demande d'évolution des postes accessibles, selon vos processus, par les collaborateurs, hiérarchiques, RRH ou uniquement le service RH. Le demandeur peut exprimer un besoin d'évolution de sa fiche de poste, ou de celles de son ou d'un collaborateur. Cela peut concerner le titre, les contenues, les activités, les compétences attendues… Un circuit de validation, avec workflow associé, permet aux différents acteurs d'exprimer leur avis jusqu'à validation finale par le service RH et l'application de seules modifications prises en compte dans la fiche de poste.

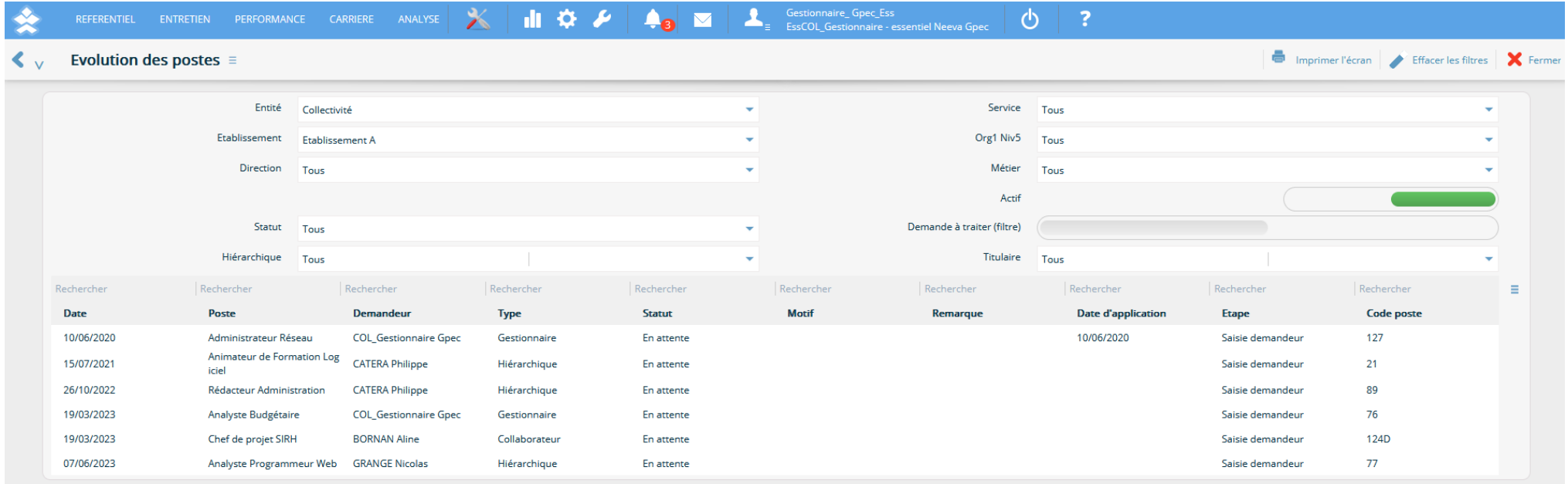

# *2.1.5 Analyses*

De nombreuses analyses existent, sous forme de widget, d'indicateur, de graphiques ou de tableaux de bord. Le requêteur web intégré permet également d'interroger les données de l'application.

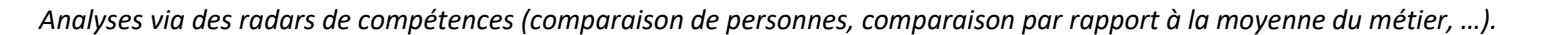

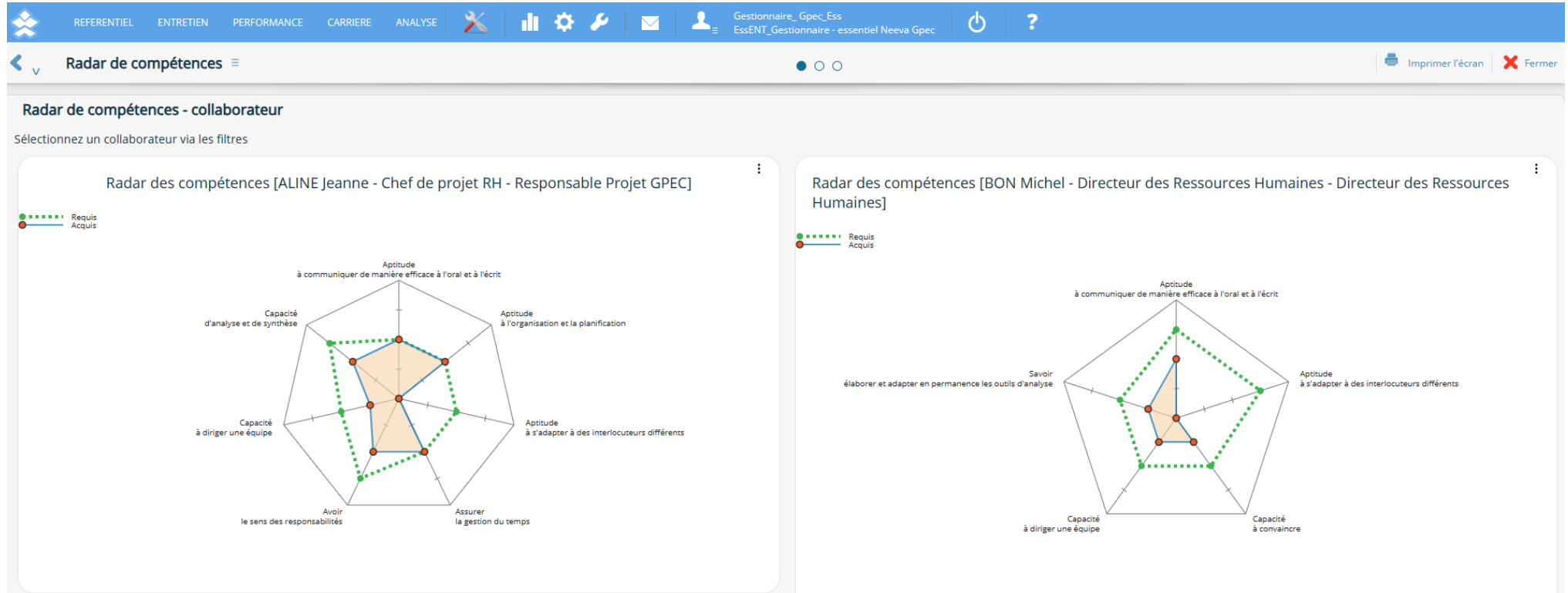

*Analyse des taux d'adéquation moyen par métier, radars de compétences, métiers ou postes possibles pour un collaborateur, pyramides des âges, projection...*

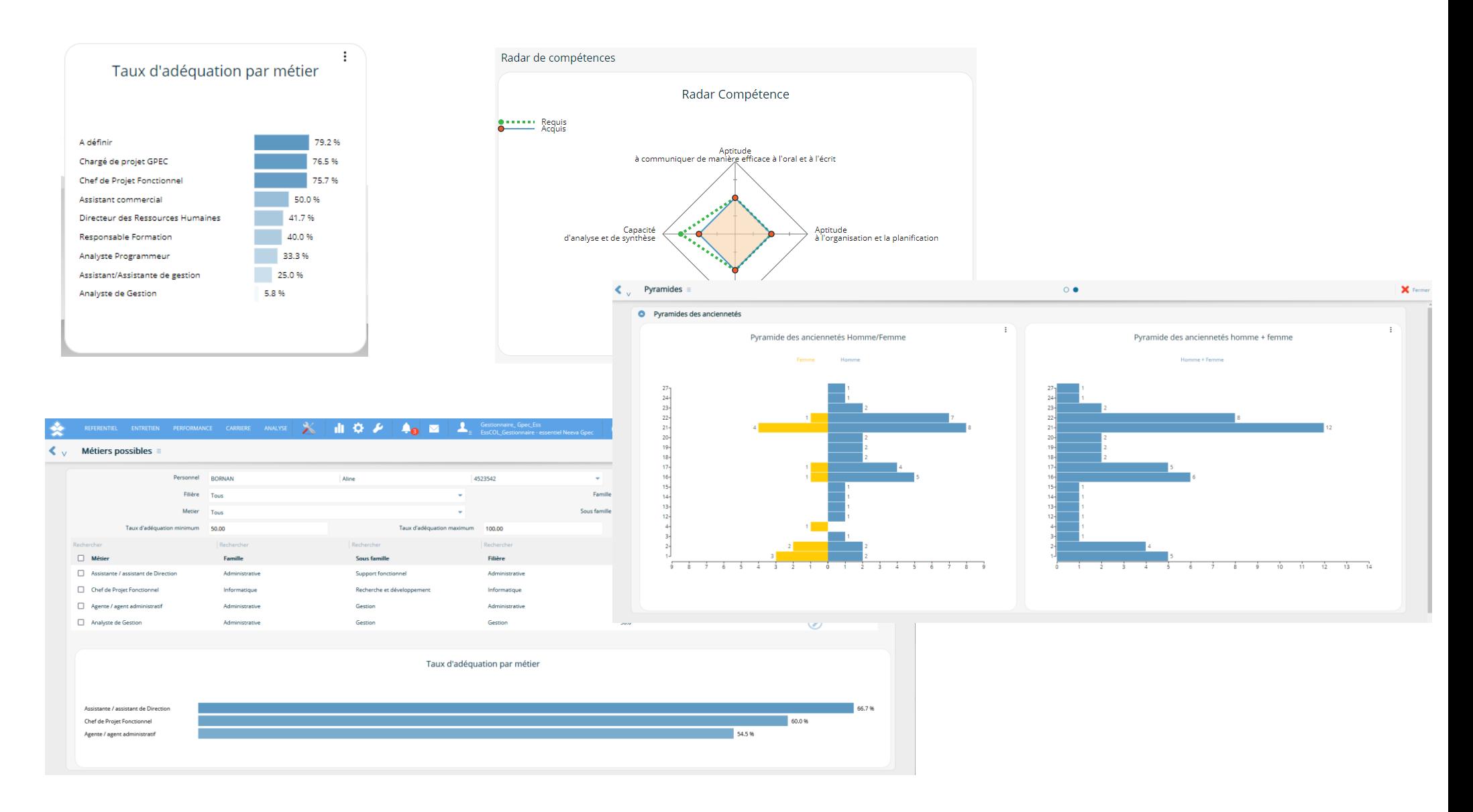

Neeva Compétences & Entretien - Fonctionnalités.docx - Tous droits réservés. Aucune information présente dans ce document ne peut être transmise à des tiers sans l'autorisation écrite de NEEVA. SAS au capital de 340 000 eu Tél.: +33 (0)1 75 000 350 –19, rue de Grassi 33000 BORDEAUX – 13-15 rue Taitbout 75009 PARIS - RCS BORDEAUX 484 669 684. 16/34

Vous pouvez également créer des requêtes en mode Web. Vous pouvez exporter le résultat de vos requêtes, utiliser des opérations de somme, regroupement, comptage...

D'autres analyses existent également via différents écrans.

*Affichage des postes possibles pour un collaborateur avec affichage du radar de compétences la personne par rapport au poste cible*

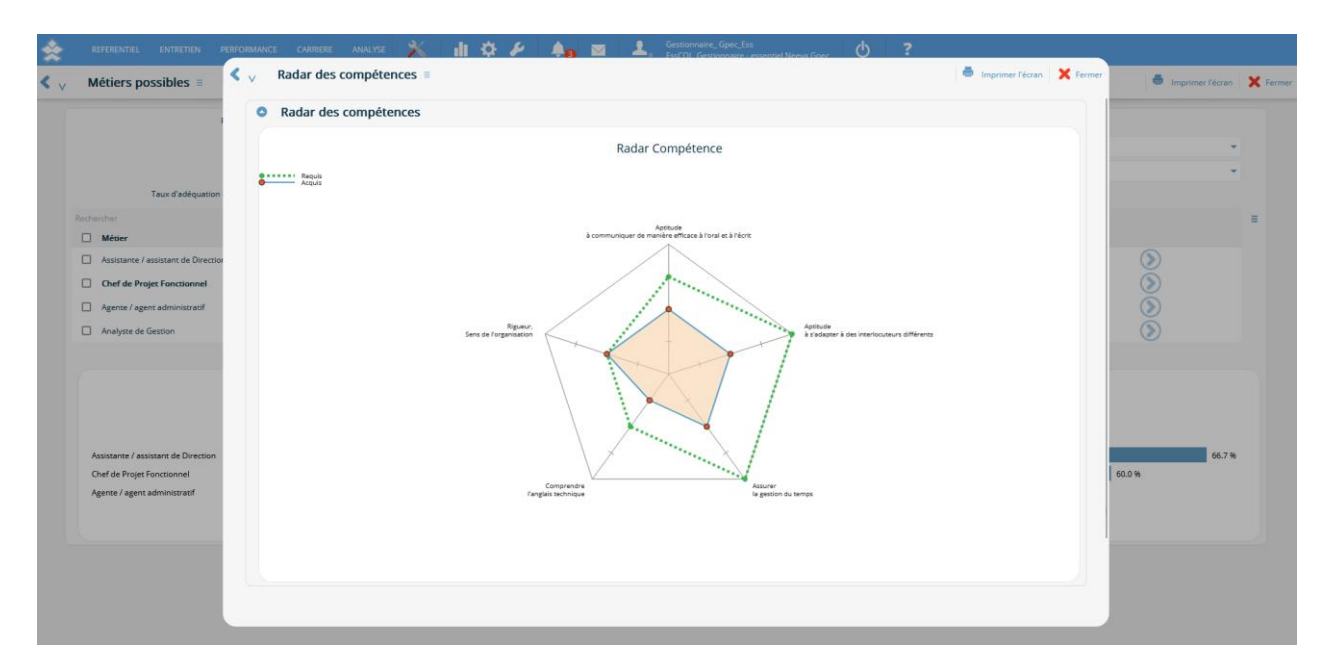

L'analyse par métier et/ou par poste permet d'obtenir des cartographies. Ainsi la cartographie des métiers présente la moyenne des compétences par métier, par type de compétence, selon l'organisation étudiée ou les caractéristiques du personnel.

Vous avez également la possibilité d'identifier immédiatement les 'potentiels' pour chaque métier, en fonction de l'organisation ou de critères d'adéquation. Dans cette analyse, le logiciel vous propose une liste de personnes correspondant au métier et aux critères sélectionnés. De même, vous pouvez afficher le niveau moyen par compétence par type de compétence, en sélectionnant le type de personnel, l'organigramme analysé...

L'application vous propose de visualiser facilement les personnels disposant d'une compétence particulière, de compter le nombre de personnes par compétence, de rechercher les personnels selon leurs compétences...

*Vous pouvez également analyser les souhaits de mobilités via différents écrans…*

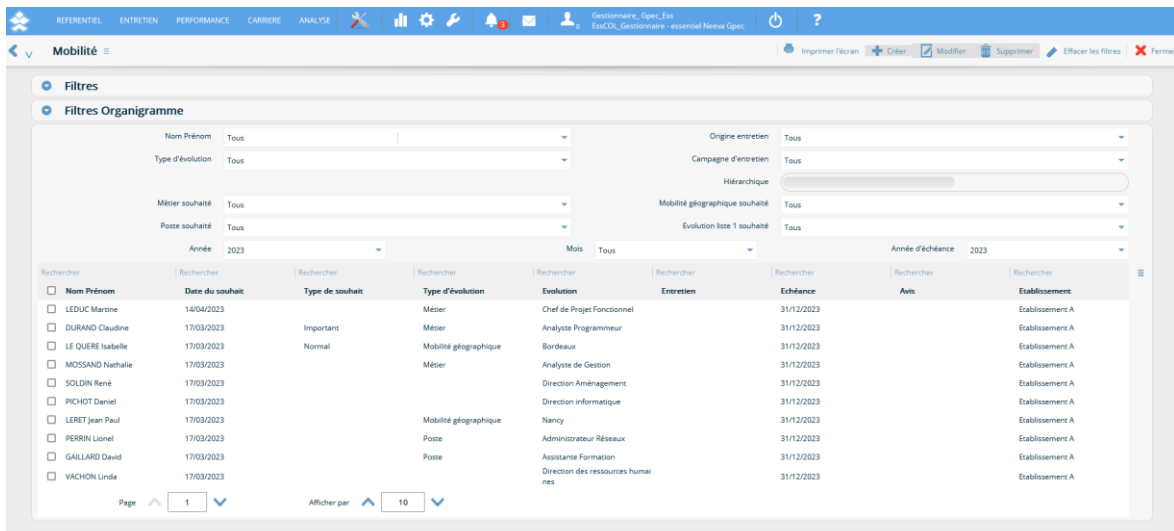

# *Et identifier les métiers possibles pour une personne*

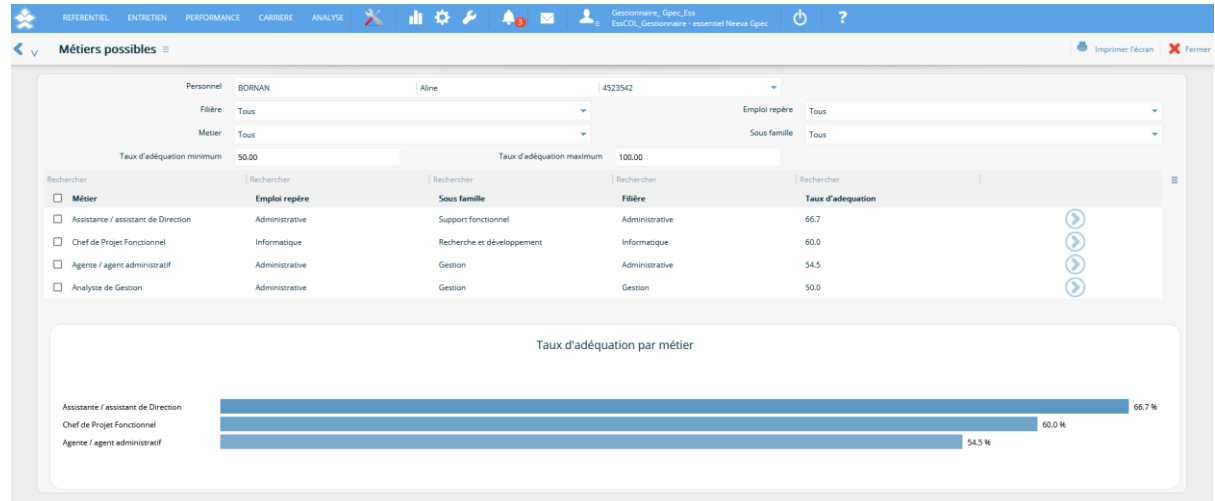

Neeva Compétences & Entretien - Fonctionnalités.docx - Tous droits réservés. Aucune information présente dans ce document ne peut être transmise à des tiers sans l'autorisation écrite de NEEVA. SAS au capital de 340 000 eu Tél.: +33 (0)1 75 000 350 –19, rue de Grassi 33000 BORDEAUX – 13-15 rue Taitbout 75009 PARIS - RCS BORDEAUX 484 669 684. 18/34

# **2.2 Entretien et évaluations annuelles**

L'application NEEVA vous permet de gérer tous vos types d'entretien dont les entretiens professionnels. Vous pouvez paramétrer facilement le contenu de votre questionnaire d'entretien, mettre en place des campagnes d'entretien pour une population ciblée, détecter et générer automatiquement des entretiens récurrents selon échéance, dématérialiser la saisie et la consultation des entretiens auprès des évaluateurs et évalués et faire l'ensemble du suivi par le service RH.

Si vous mettez en œuvre l'entretien seul (module NEEVA Entretien), l'entretien est mené à partir d'un questionnaire personnalisable basé sur des questions ou sujets à aborder et des types de réponses attendues.

Si vous mettez en œuvre l'entretien en lien avec les compétences, les métiers ou les postes identifiés (module NEEVA Compétences), alors dans ce cas, vous pouvez, en plus du questionnaire paramétrable, faire évaluer les compétences de vos collaborateurs en lien avec leur métier ou poste et les compétences requises (volet Compétences dans l'entretien).

Vous pouvez également gérer des souhaits de mobilité ou d'évolution en rapport avec ces référentiels (volet Evolution dans l'entretien).

De même, dans les questionnaires d'entretien, vous pouvez y intégrer des questions sur les besoins de formation des évalués. Si vous avez mis en place le module NEEVA Formation, ces sujets seront liés automatiquement au module Entretien via un volet dédié (volet Formation dans l'entretien). Ce volet permettra de visualiser les formations suivies par l'évalué (et faire saisir par exemple par l'évaluateur une évaluation à froid) et vous permettra de faire renseigner les besoins de formation qui alimenteront automatiquement le module Entretien NEEVA.

# *2.2.1 Questionnaire d'évaluation*

La première étape à la mise en œuvre des entretiens est l'intégration de votre ou de vos questionnaires d'entretien. Vous pouvez créer facilement et rapidement vos questions et sujets à aborder que vous pouvez répartir dans vos différents chapitres (thèmes).

Pour chaque question, vous pouvez indiquer le type de réponse attendue : réponse littéraire (texte), choix simple ou multiple dans une liste de valeur (que vous personnalisez), réponse numérique, réponse sous forme de date (échéance)…. Cette fonction vous permet donc de personnaliser entièrement vos questionnaires.

# *Paramétrage d'un questionnaire*

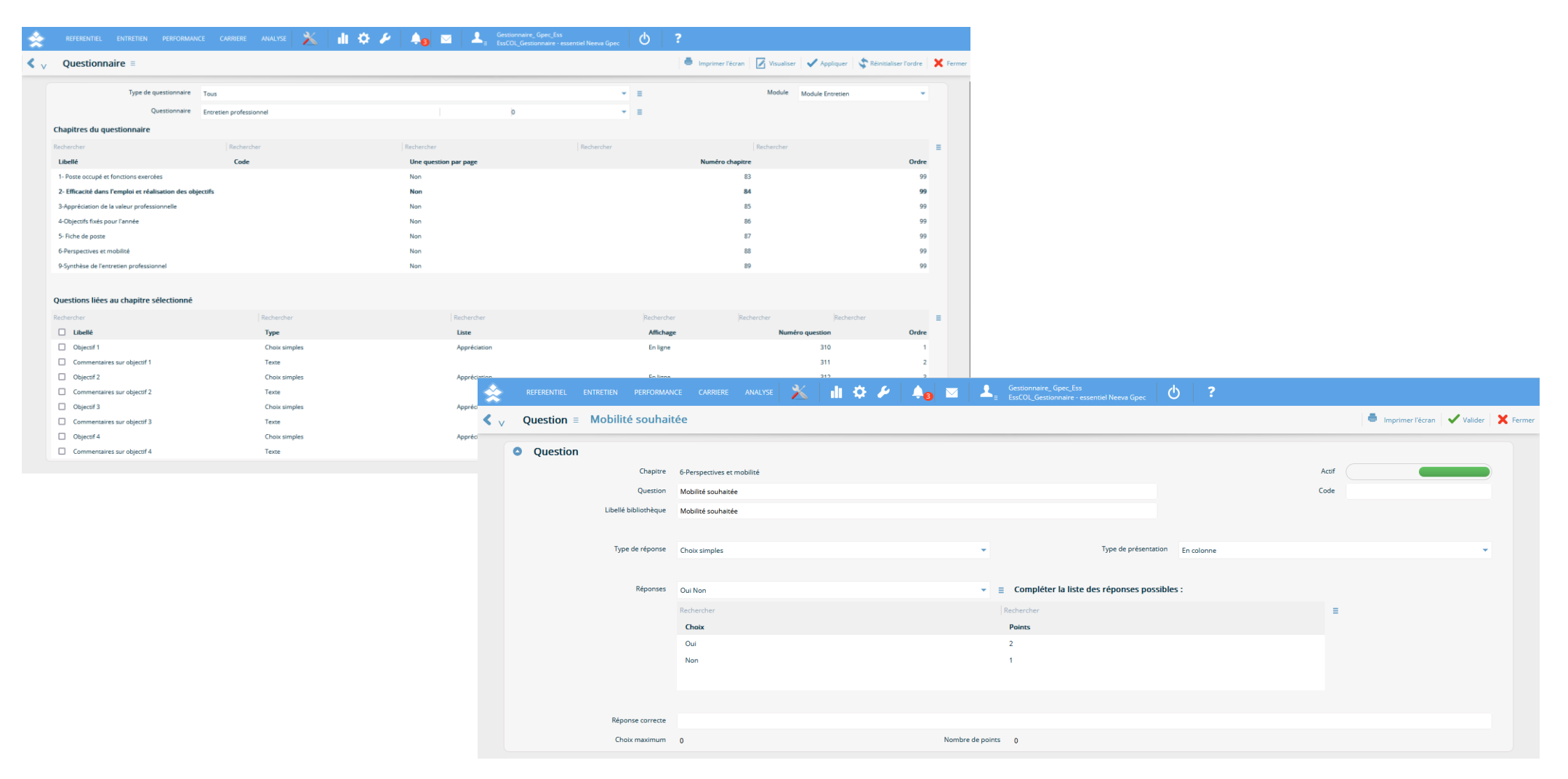

Vous pouvez ensuite associer un **circuit** de saisie et de validation à votre questionnaire.

Ce circuit permet de définir l'ordre dans lequel l'entretien va se dérouler et les actions possibles sur les différents champs de l'entretien (saisie obligatoire, consultation…) par les différents acteurs (possible jusqu'au n+6) lors de chacune des étapes.

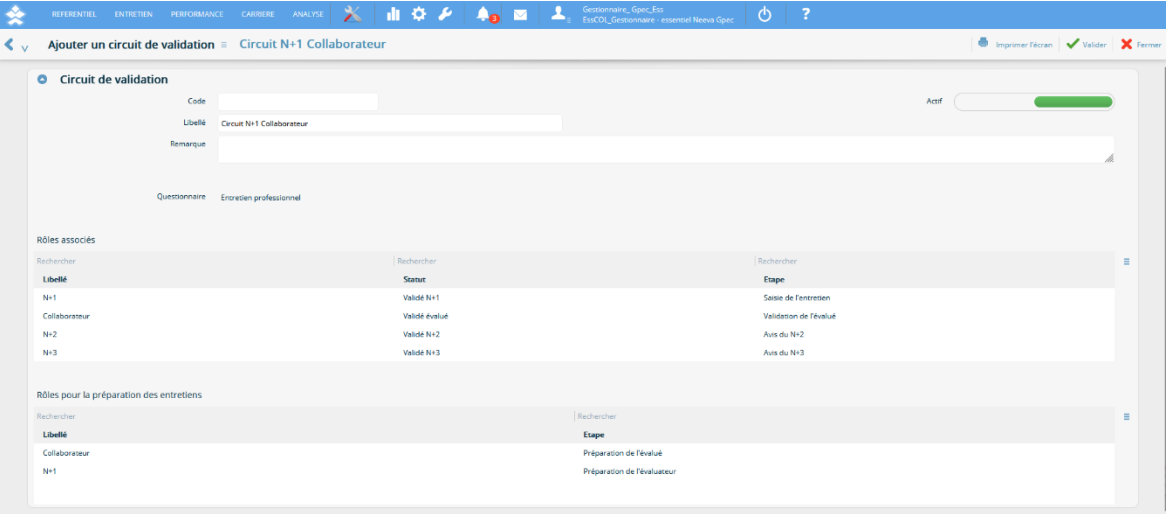

Vous pouvez également personnaliser l'affichage du rendu final de l'entretien pour chaque profil d'utilisateur (collaborateur, hiérarchique…) via la fonction Design de l'application : disposition des champs, intégration de textes, images, vidéo, couleur….

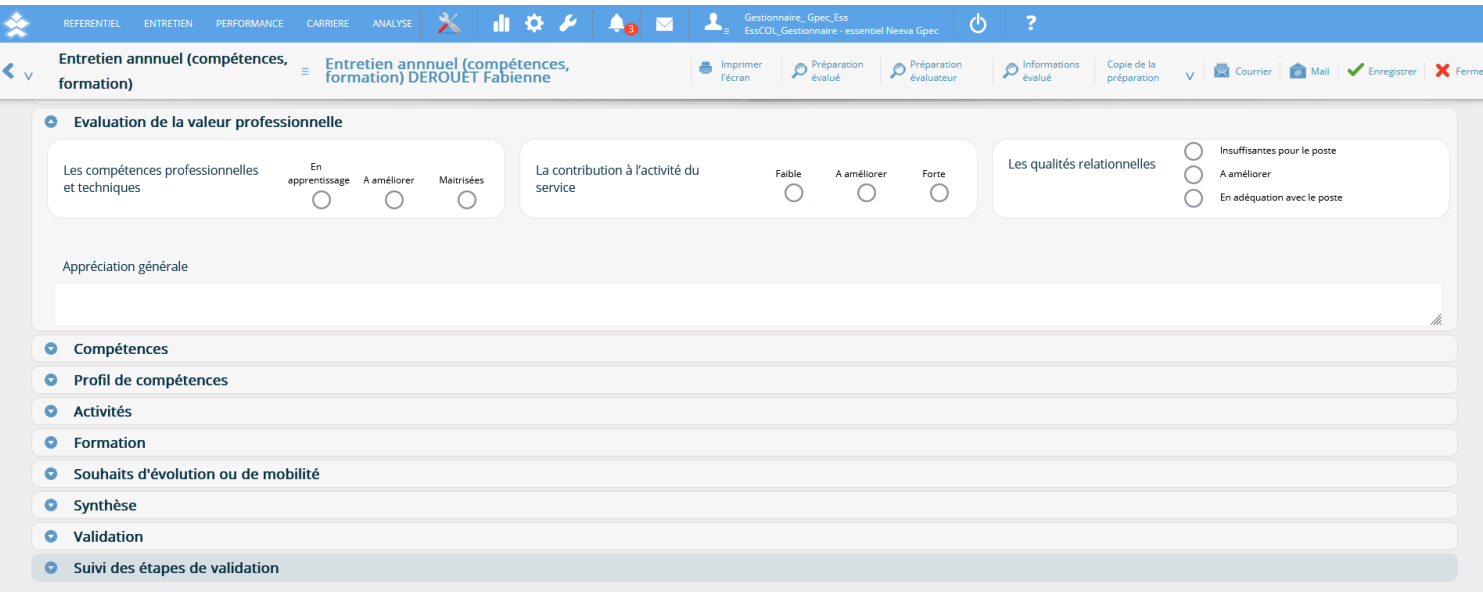

# *2.2.2 Campagne d'entretien*

La fonction Campagne d'entretien vous permet d'organiser, de gérer et de suivre les entretiens pour une population ciblée. Vous pouvez également créer ou permettre à vos hiérarchiques d'organiser un entretien avec un collaborateur (cas d'un retour après absence par exemple) sur la base d'un questionnaire spécifique. La fonction Campagne n'est donc pas la seule possibilité de mener des entretiens mais c'est une possibilité d'affecter massivement des entretiens et de les suivre.

Lors de la création d'une campagne d'entretien, vous pouvez définir la période d'ouverture de cette campagne, la période d'évaluation, choisir le questionnaire qui sera utilisé, sélectionner la population concernée (via différents critères), définir s'il y aura une préparation de l'entretien via l'application...

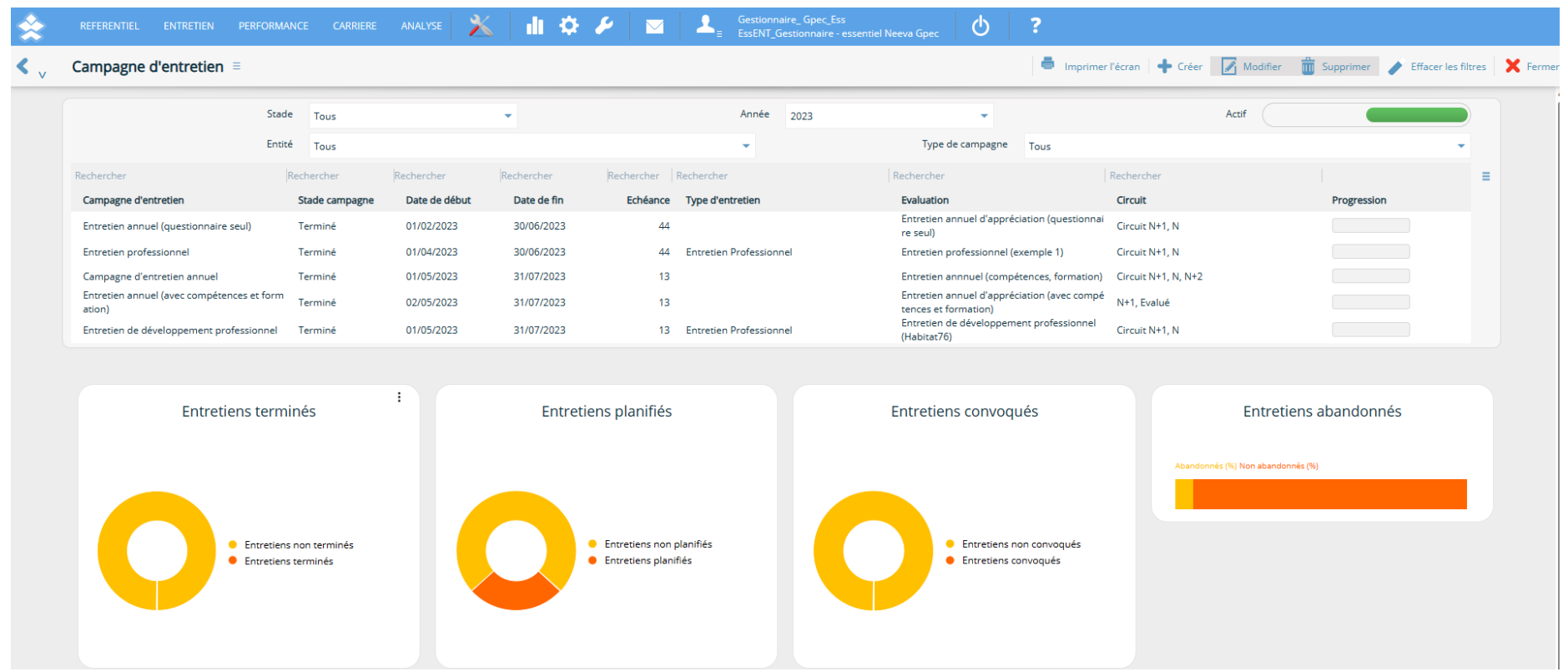

Vous pouvez affecter des évalués dans la campagne en les sélectionnant ou en utilisant les différents critères mis à votre disposition (organigramme, métier, sexe, ancienneté, antériorité du dernier entretien…).

Vous pouvez également reporter les objectifs fixés lors de l'entretien précédent dans le nouvel entretien afin d'en faire analyser les résultats.

Une fois la campagne créé et paramétrée, la fonction Générer permet de créer les entretiens pour tous les évalués. Le système de Workflow permet d'informer automatiquement tous les acteurs concernés du lancement de la campagne d'entretien.

Les indicateurs de la campagne vous permettent de suivre l'avancement de la campagne. Un calendrier des entretiens planifiés est également à la disposition du service RH et des managers (avec filtres multi critères).

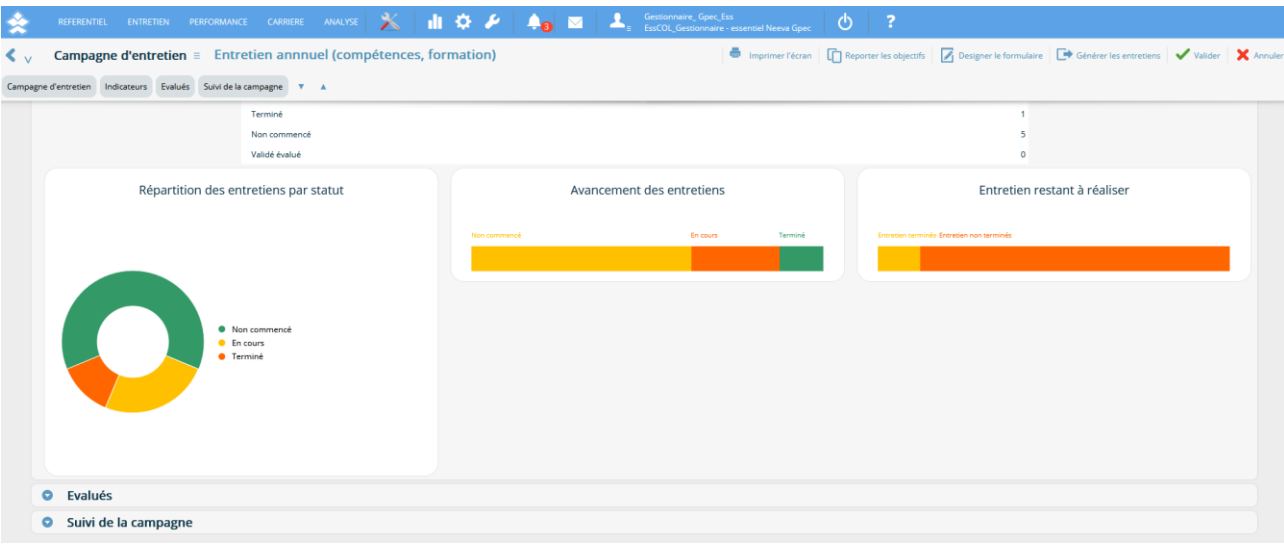

# *2.2.3 Détection et création automatique des entretiens (professionnel)*

Pour les entretiens récurrents selon une échéance définie, par exemple pour les entretiens professionnels tous les 24 mois, l'application NEEVA dispose d'une fonctionnalité permettant de détecter chaque jour les personnes concernées par un type d'entretien, selon la date de son dernier entretien ou de sa date d'entrée.

Si une personne est concernée, et selon votre paramétrage, l'application créé l'entretien futur et informe automatiquement l'évaluateur concerné, par email ou par SMS.

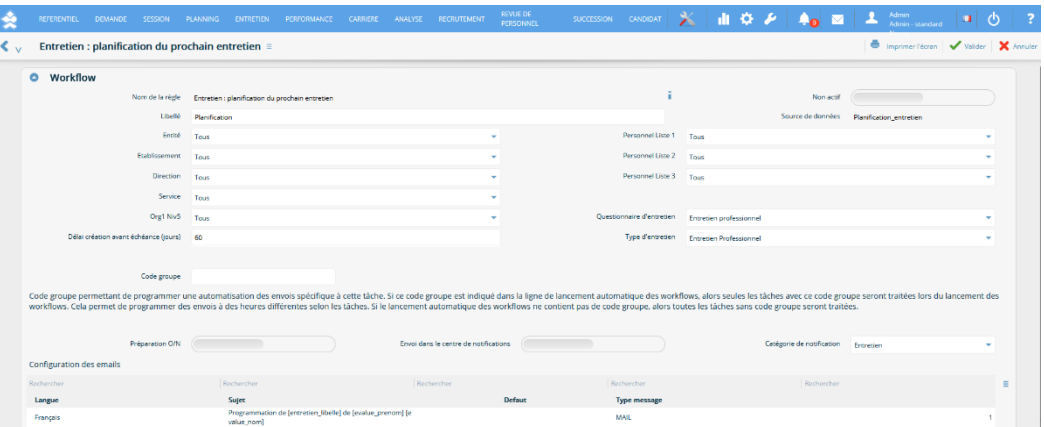

# *2.2.4 Préparation des entretiens*

L'application NEEVA vous permet d'activer ou non dans la campagne d'entretien, la préparation des entretiens par les évalués et évaluateurs dans le logiciel. Cela peut aussi se faire en imprimant, à partir de son portail, le contenu de l'entretien afin de pouvoir le renseigner au format papier. Avec la préparation dans l'application, l'évalué pourrait ainsi s'auto évaluer, exprimer ses besoins de formations ou renseigner certaines parties du questionnaire d'entretien.

Préparation

Si la préparation est activée pour une campagne, alors l'évalué et l'évaluateur pourront éventuellement préparer leur entretien dans l'application sans que l'autre partie puisse visualiser cette préparation. Vous pouvez définir les actions possibles lors de cette préparation.

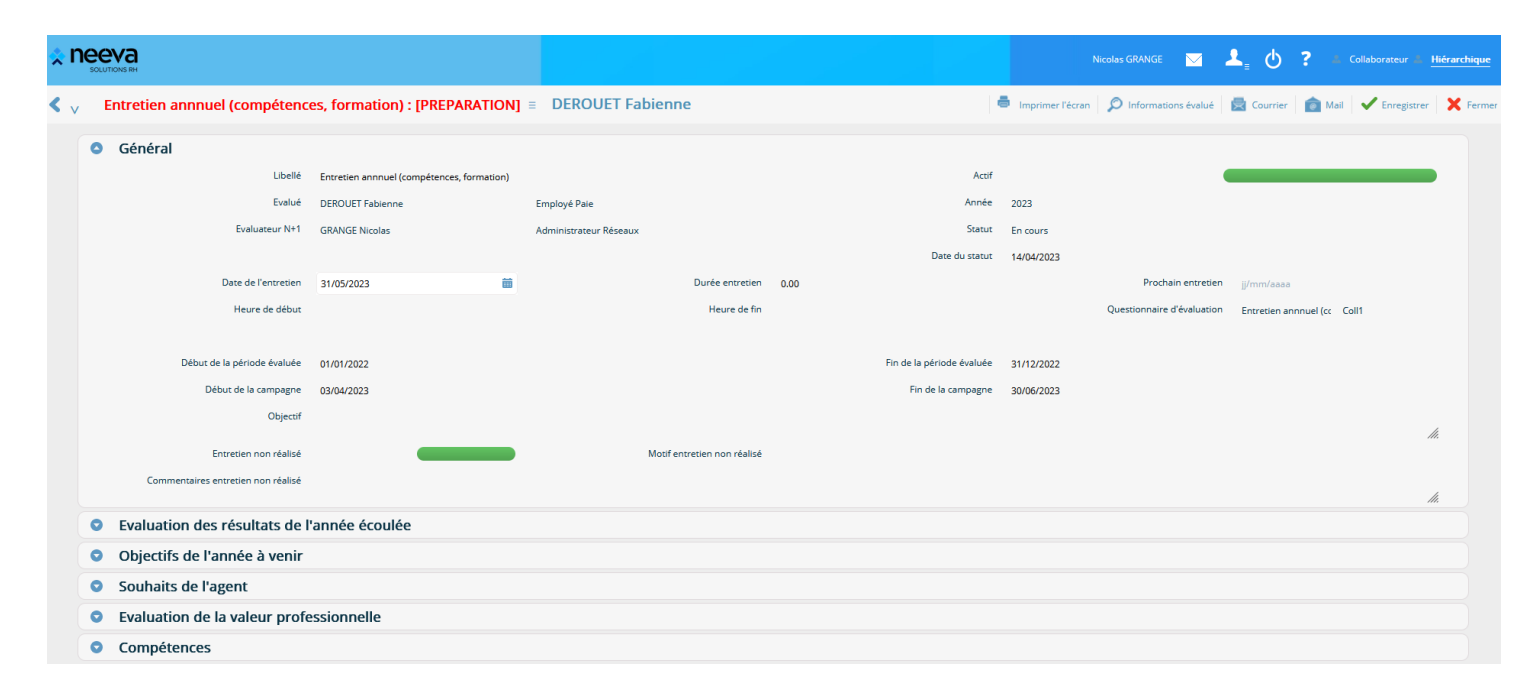

# *2.2.5 Saisie des entretiens par les évaluateurs et évalués*

Lors de la mise en œuvre d'une campagne d'entretien, vos évaluateurs et évalués sont informés par email du lancement de la campagne. Si l'entretien a été généré hors campagne (via la détection et la création automatique), les évaluateurs sont automatiquement informés de leurs prochains entretiens. Ils peuvent également les visualiser sur un planning présent sur leur portail.

A partir de leur portail, les évaluateurs et évalués peuvent accéder à leurs entretiens. Ils peuvent y accéder et agir en fonction du circuit de saisie et de validation que vous avez paramétré.

L'évaluateur fixe la date de l'entretien avec son évalué, et peut envoyer la convocation par courrier ou par email. Des contrôles sont possibles sur la date d'envoi de la convocation par rapport à la date de l'entretien. Les différentes dates sont enregistrées.

*Selon votre paramétrage et les modules utilisés, les entretiens sont accessibles avec les différents volets suivants :*

- − Le Questionnaire d'entretien avec l'ensemble des questions et sujets paramétrés
- − Le panel Compétences permettant de visualiser et de mettre à jour les compétences de l'évalué lors de l'entretien.
- − Le panel Activités permettant de mettre à jour les activités exercées par le collaborateur au cours de la période évaluée.
- − Le panel Formation permettant de visualiser les formations du collaborateur et de saisir des besoins de formation
- − Le panel Evolution permettant de saisir les souhaits d'évolution de l'évalué par saisie de texte ou par sélection de métier, poste, mobilité ou autre souhait parmi une liste disponible.

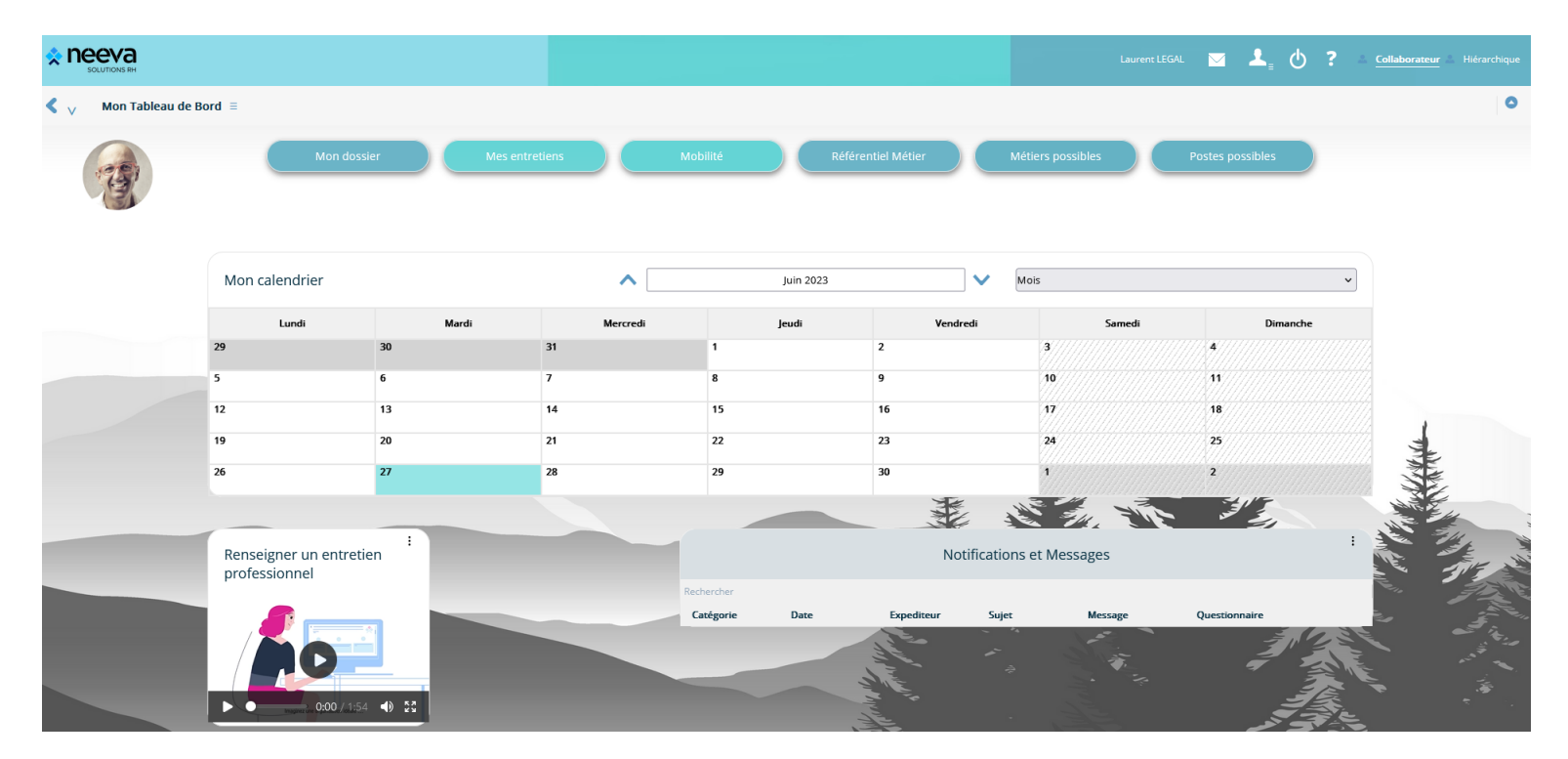

*L'évalué peut accéder aux entretiens à partir de son portail et 'Mes entretiens'*

Neeva Compétences & Entretien - Fonctionnalités.docx - Tous droits réservés. Aucune information présente dans ce document ne peut être transmise à des tiers sans l'autorisation écrite de NEEVA. SAS au capital de 340 000 eu Tél. : +33 (0)1 75 000 350 –19, rue de Grassi 33000 BORDEAUX – 13-15 rue Taitbout 75009 PARIS - RCS BORDEAUX 484 669 684. 25/34

*L'évaluateur peut accéder aux différents aux entretiens à mener à partir de son portail et 'Entretiens de mon équipe'*

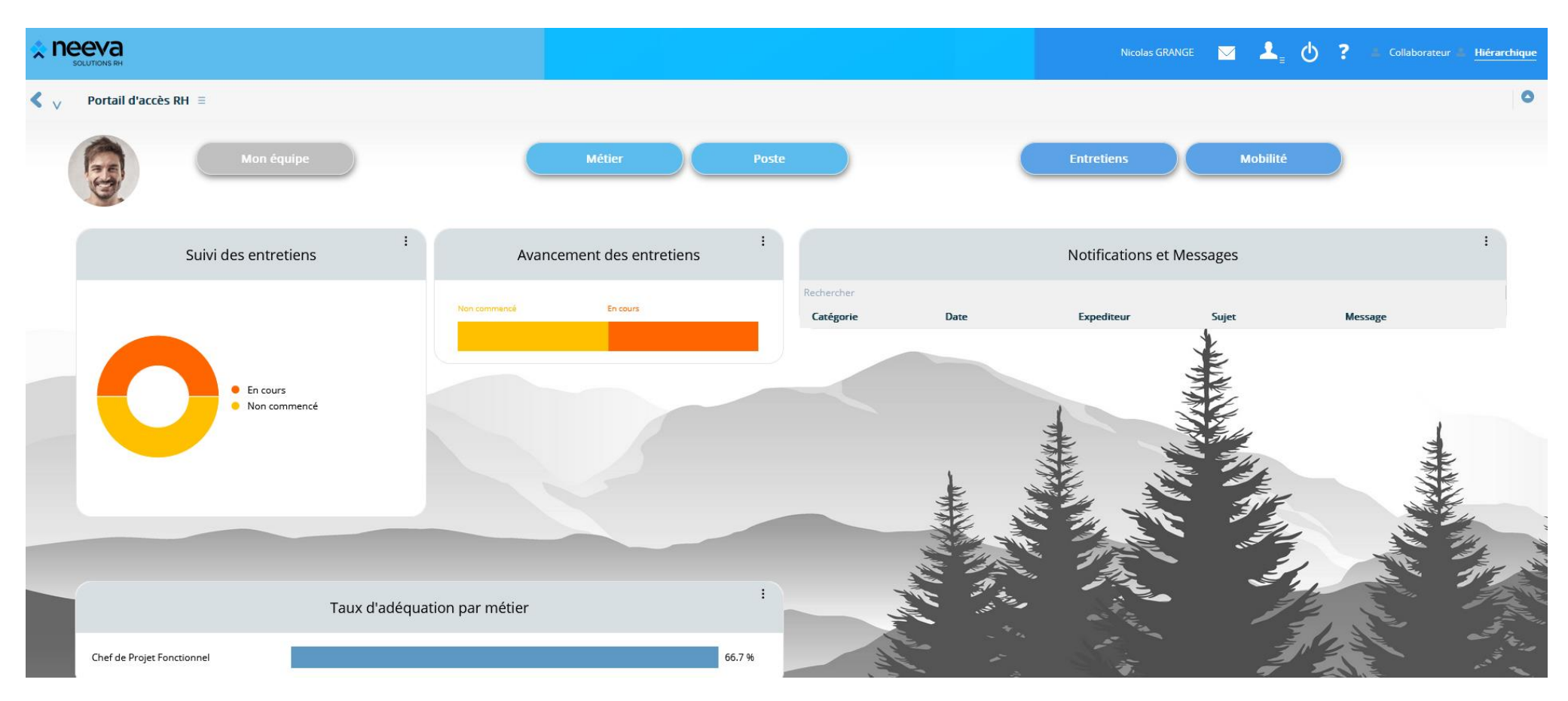

Lors de l'entretien, l'évaluateur peut accéder au contenu de l'entretien et dérouler le questionnaire mis à disposition et le renseigner, selon les possibilités que vous avez offertes aux évaluateurs. 2 choix possibles de saisie : mode classique ou mode guidé (comme ci-après).

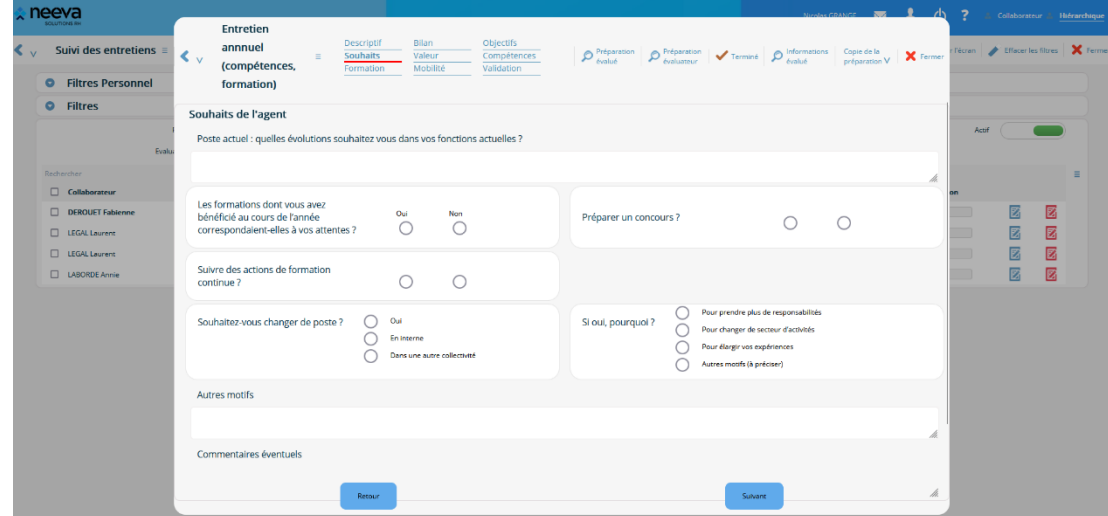

*Charte graphique totalement personnalisable (couleur, texte d'information, vidéo, disposition des champs…)*

Lors de l'entretien, vous pouvez également, si vous le souhaitez, faire saisir des souhaits de formation en lien avec une offre de formation ou via une simple expression de besoin. Dans le cas d'une mise en œuvre du module Formation NEEVA, ces souhaits sont automatiquement affichés en tant que demande à traiter par les acteurs formation. L'évaluateur peut émettre son avis et ses commentaires.

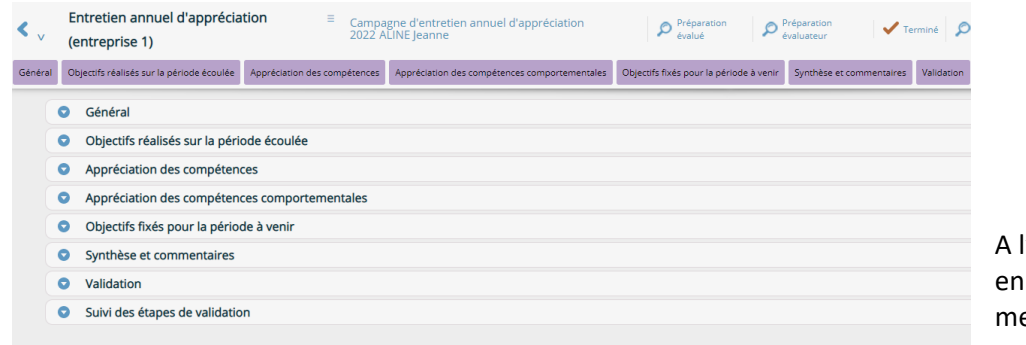

l'issue de son étape, l'évaluateur peut valider son étape et la terminer. L'application registre et fige la saisie de l'évaluateur et informe l'acteur suivant pour qu'il puisse ener les actions qui lui sont autorisées dans le circuit de saisie et de validation.

Une fois l'entretien renseigné et validé par l'évaluateur, le système de Workflow informe donc les différents acteurs concernés selon le paramétrage que vous avez effectué. Chaque acteur peut ensuite accéder à l'entretien, le consulter et le valider selon ses droits d'accès. Le statut de l'entretien (non commencé, en cours, validé N+1, terminé…) se met à jour selon le circuit de validation.

# L'application met à jour les différentes étapes de l'entretien :

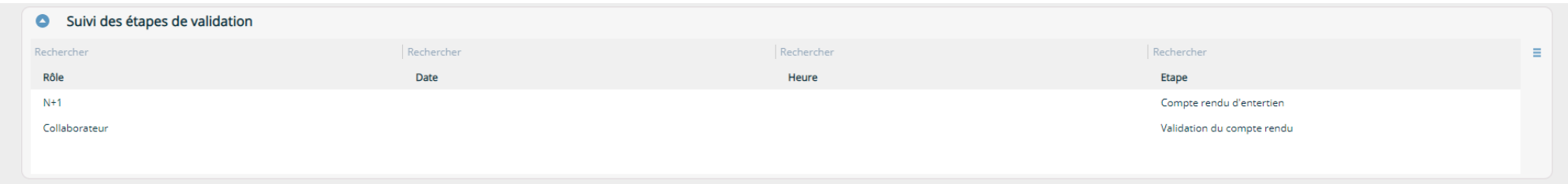

L'évalué est automatiquement informé par email et peut donc mener les actions prévues sur son entretien, en cliquant sur 'Mes entretiens', selon les possibilités associées à son profil et à son étape.

En cliquant sur Terminer, il validera son étape, et l'entretien passera à l'étape suivante selon le circuit défini. La validation de l'entretien par l'évalué peut donc être électronique (au-delà d'une signature papier). Cette validation peut être sécurisée via l'envoi d'un code SMS (nécessite une plateforme d'envoi SMS) ou email à usage unique.

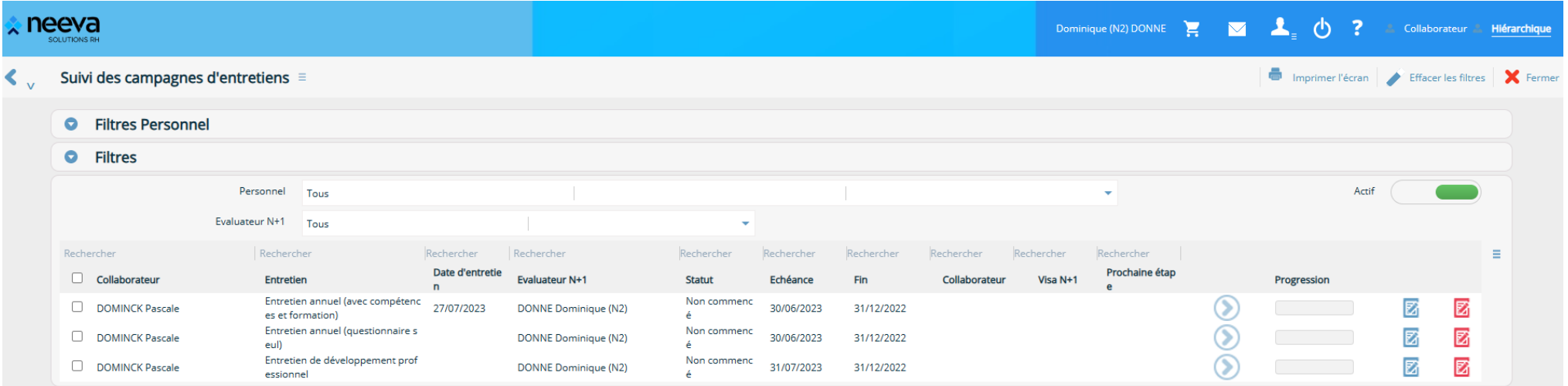

Neeva Compétences & Entretien - Fonctionnalités.docx - Tous droits réservés. Aucune information présente dans ce document ne peut être transmise à des tiers sans l'autorisation écrite de NEEVA. SAS au capital de 340 000 eu Tél. : +33 (0)1 75 000 350 –19, rue de Grassi 33000 BORDEAUX – 13-15 rue Taitbout 75009 PARIS - RCS BORDEAUX 484 669 684. 28/34

# *2.2.6 Edition du compte rendu de l'entretien*

L'édition de l'entretien peut être réalisée par les acteurs autorisés. L'évaluateur peut imprimer l'entretien pour le transmettre à son évalué. Il peut l'imprimer via fusion avec son traitement de texte ou lui envoyer par email. En option, il est également possible de disposer d'une édition HTML/PDF sur mesure de votre compte rendu d'entretien.

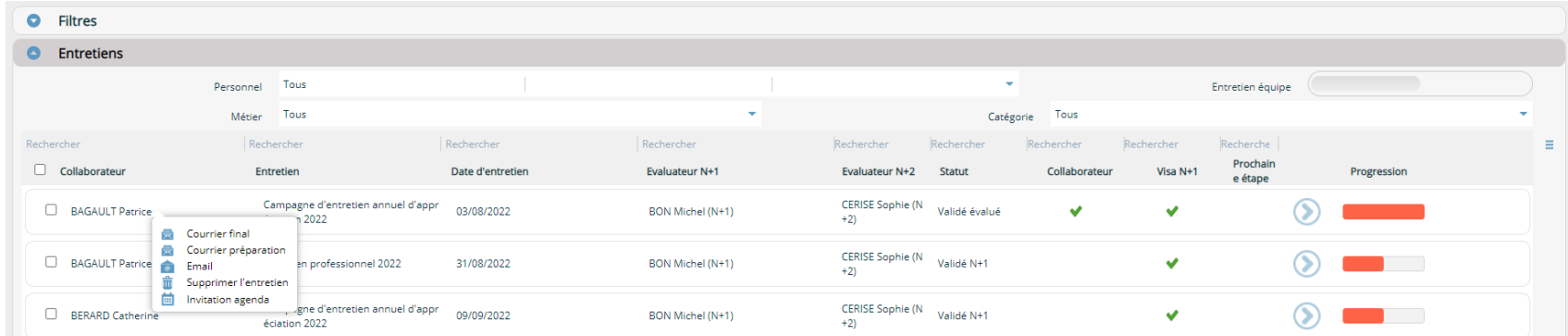

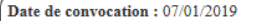

Date de l'entretien : 17/01/2019

Délai minimum entre la convocation et l'entretien : 8 jours

### I POSTE OCCUPE ET FONCTIONS EXERCEES

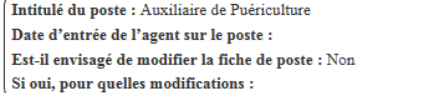

### II APPRECIATION DE LA VALEUR PROFESSIONNELLE DE L'ANNEE **ECOULEE**

A : satisfait aux exigences du poste et présente des compétences supérieures - B : satisfait aux exigences du poste et détient des compétences en adéquation  $-C$ : satisfait partiellement aux exigences du poste et doit faire progresser ses compétences -  $D$  : ne répond pas aux exigences du poste  $-NC$  : non concerné

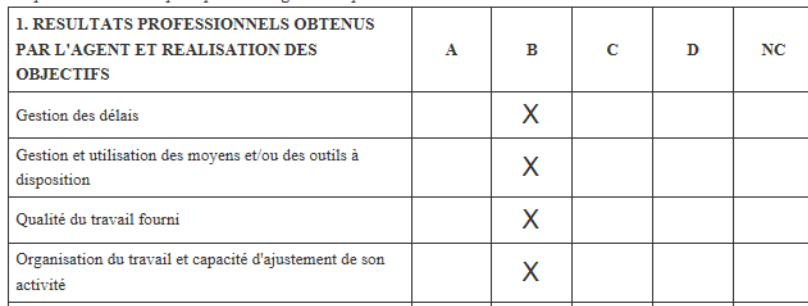

#### **Madame ALINE Jeanne**  $\mathbf{r}$

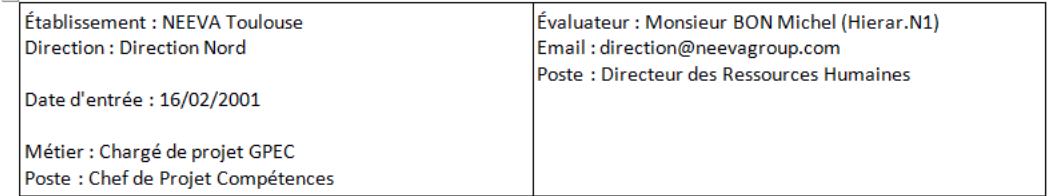

#### Entretien: Entretien professionnel 2019

Date: 19/07/2019 Période évaluée : du 01/01/2018 au 31/12/2018

### Bilan de l'année écoulée

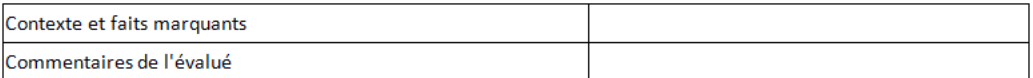

### Rappel des objectifs individuels fixés et résultats obtenus

# *2.2.7 Analyses des entretiens*

Vous pouvez suivre l'état d'avancement des entretiens organisés. Le service RH accède aux entretiens et état de suivi selon la population gérée par le service. Les hiérarchiques peuvent également accéder à l'état de suivi des entretiens de leur équipe.

Vous disposez d'indicateurs graphiques et sous forme de tableaux de bord.

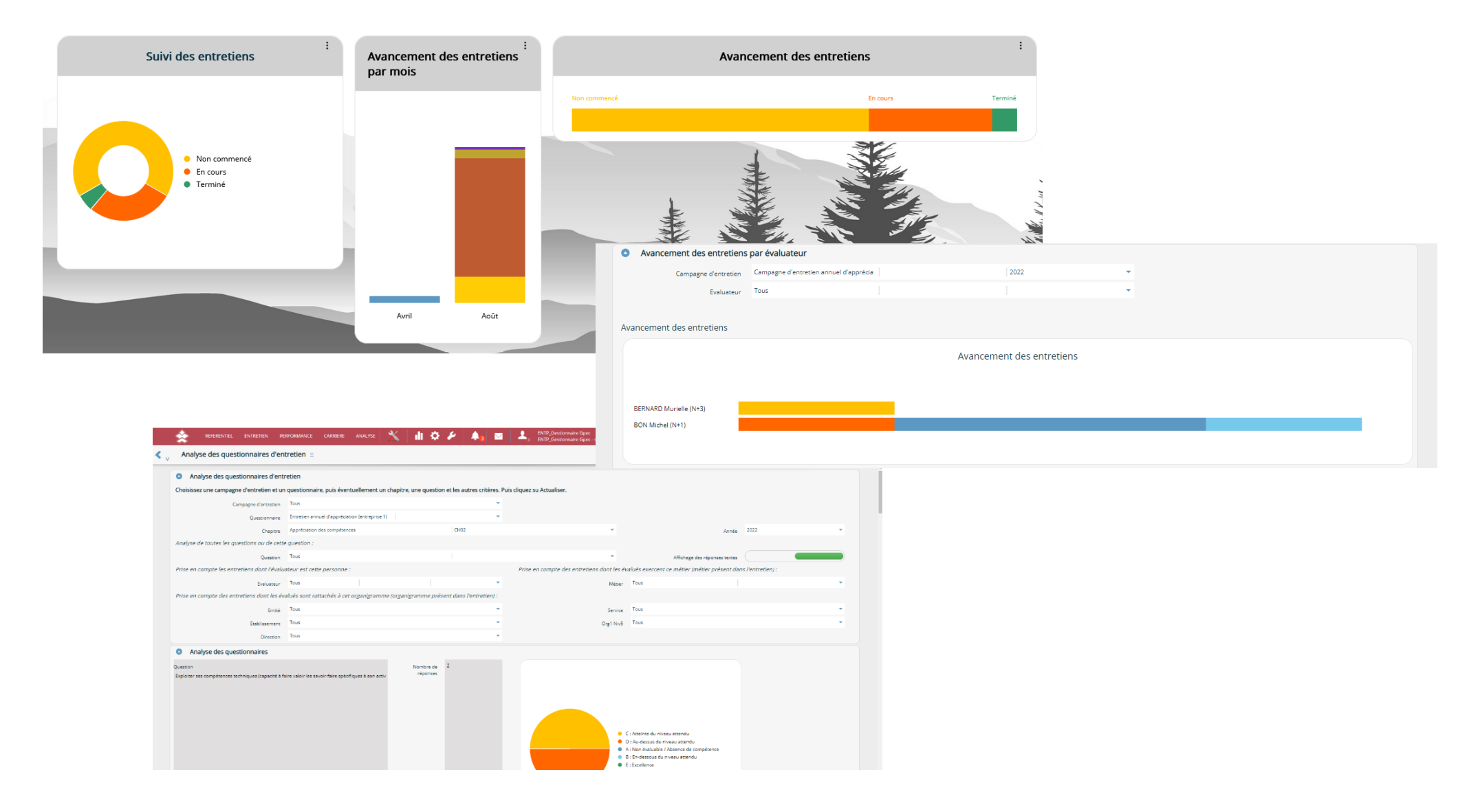

Neeva Compétences & Entretien - Fonctionnalités.docx - Tous droits réservés. Aucune information présente dans ce document ne peut être transmise à des tiers sans l'autorisation écrite de NEEVA. SAS au capital de 340 000 eu Tél. : +33 (0)1 75 000 350 –19, rue de Grassi 33000 BORDEAUX – 13-15 rue Taitbout 75009 PARIS - RCS BORDEAUX 484 669 684. 30/34

Vous disposez également d'un requêteur Web permettant d'analyser le contenu des entretiens menés par les évaluateurs (sélection, extraction, export…).

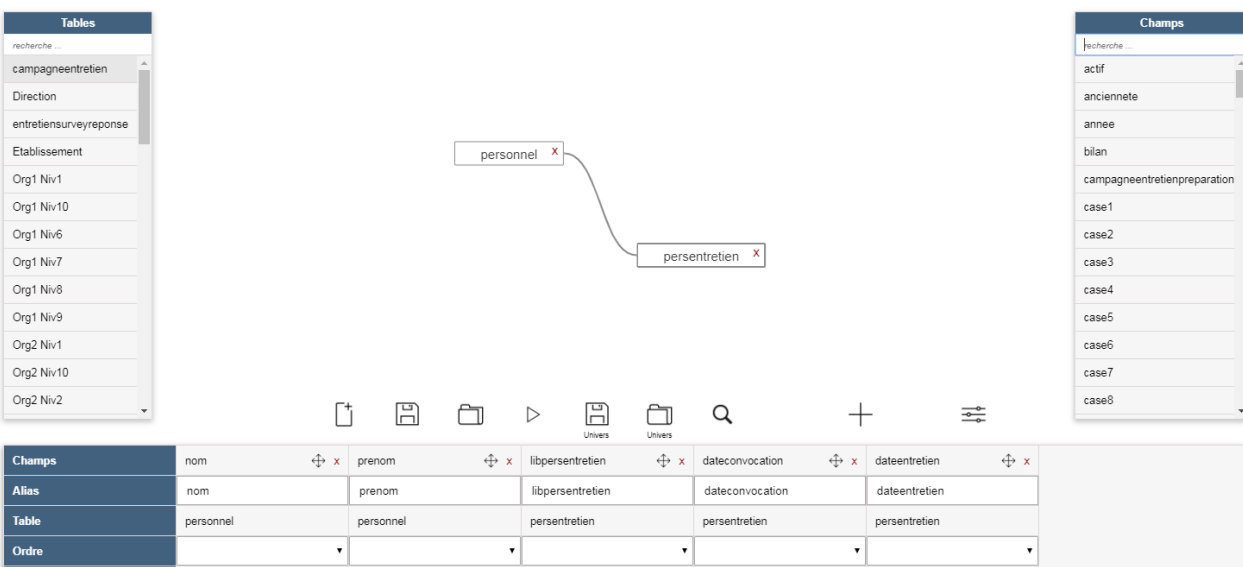

L'application dispose également d'écrans de suivi des campagnes d'entretiens, ainsi que des alertes (personnels n'ayant pas d'entretien, hiérarchiques n'ayant pas terminés leurs entretiens en fonction de l'échéance de la campagne…).

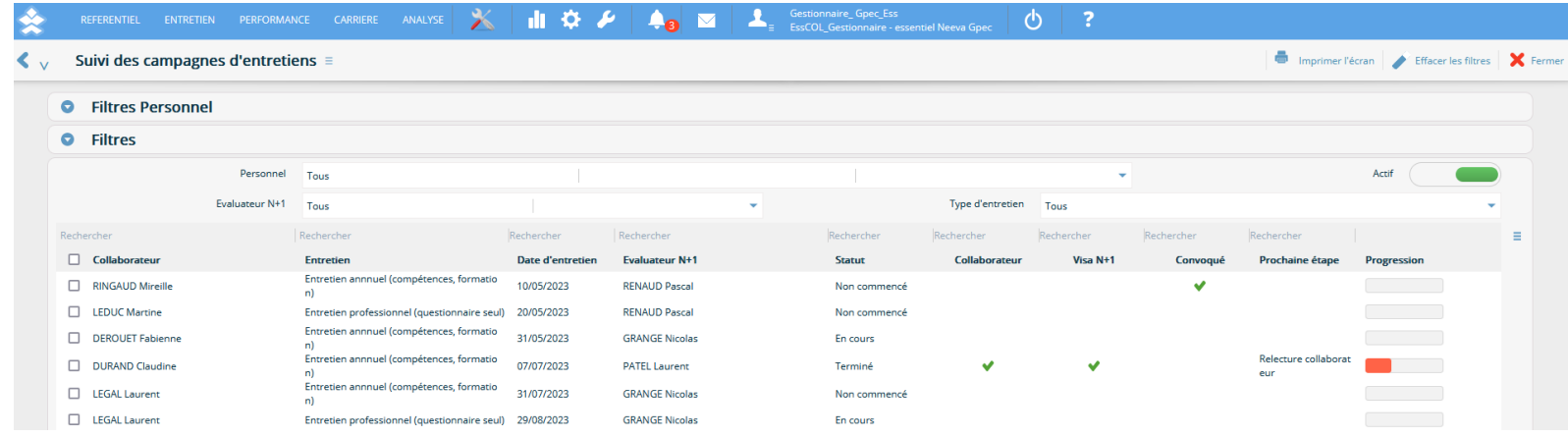

Neeva Compétences & Entretien - Fonctionnalités.docx - Tous droits réservés. Aucune information présente dans ce document ne peut être transmise à des tiers sans l'autorisation écrite de NEEVA. SAS au capital de 340 000 eu Tél. : +33 (0)1 75 000 350 –19, rue de Grassi 33000 BORDEAUX – 13-15 rue Taitbout 75009 PARIS - RCS BORDEAUX 484 669 684. 31/34

# **2.3 Portail Self-Service**

L'application NEEVA est 100% WEB et dispose en standard de toutes les fonctions d'accès en mode **Self-Service** pour les collaborateurs comme pour les hiérarchiques. Vous décidez des fonctions que vous souhaitez leur attribuer. Potentiellement, vous pourriez leur donner accès à la plupart des écrans (en consultation et/ou en saisie). Grâce aux différentes possibilités de paramétrage (profils, mode 'design'...), vous définissez par vous-même les informations et fonctions accessibles par profil d'utilisateur. Vous pouvez également paramétrer l'écran d'accueil (raccourcis, vidéos tutoriels, lien url…).

En standard, vous pouvez par exemple permettre :

### *Aux collaborateurs :*

La consultation de leur dossier La saisie de certains éléments de leur dossier La saisie des entretiens concernant leur partie dont la préparation de l'entretien

… *Exemple d'accès évalué*

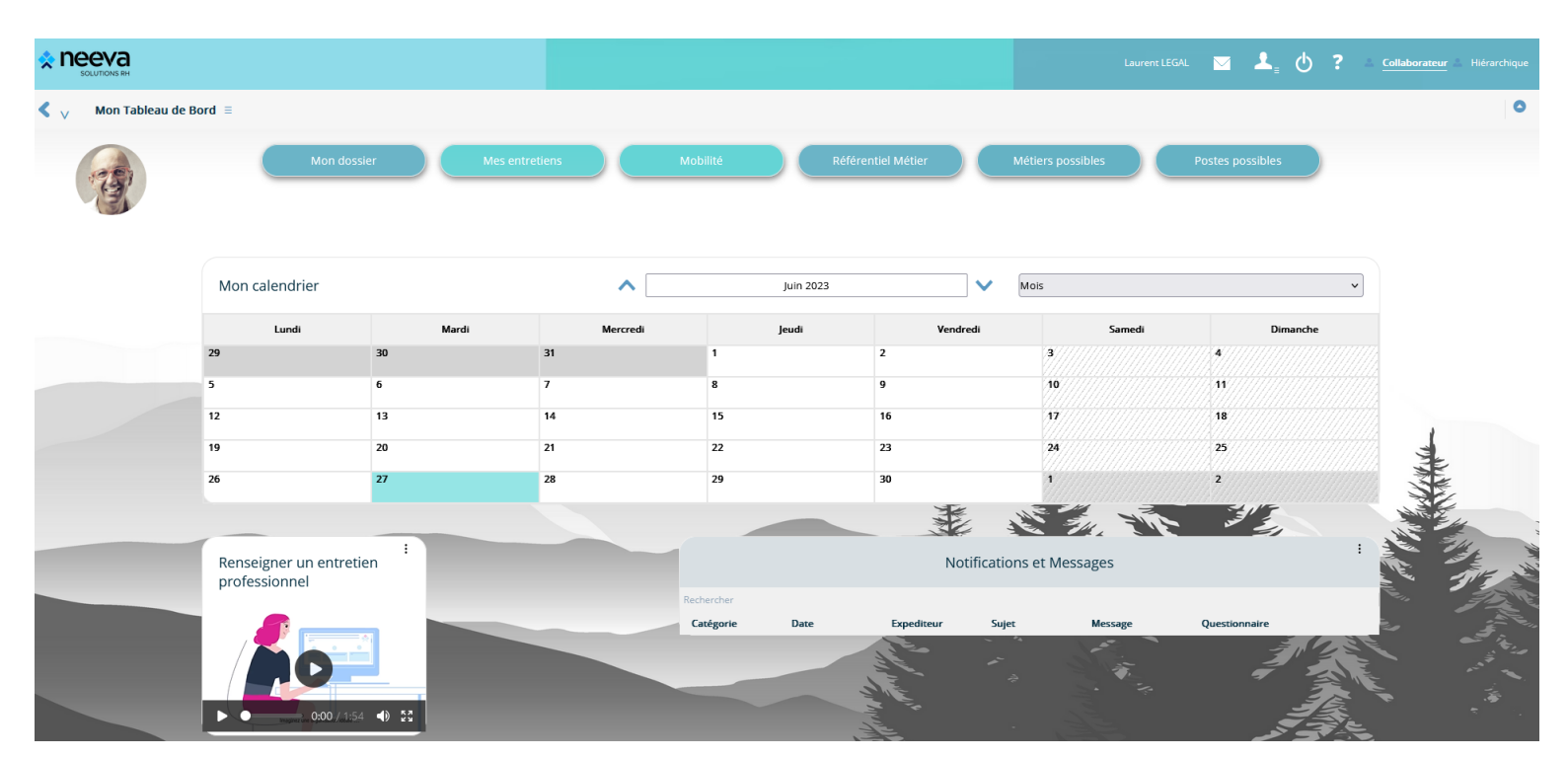

Neeva Compétences & Entretien - Fonctionnalités.docx - Tous droits réservés. Aucune information présente dans ce document ne peut être transmise à des tiers sans l'autorisation écrite de NEEVA. SAS au capital de 340 000 eu Tél. : +33 (0)1 75 000 350 –19, rue de Grassi 33000 BORDEAUX – 13-15 rue Taitbout 75009 PARIS - RCS BORDEAUX 484 669 684. 32/34

# *Aux hiérarchiques :*

La consultation du dossier de leur équipe La consultation des référentiels La saisie des entretiens

Le suivi de la campagne d'évaluation…

Le portail est personnalisé et personnalisable selon le profil de l'utilisateur. *(Exemple d'accès)*

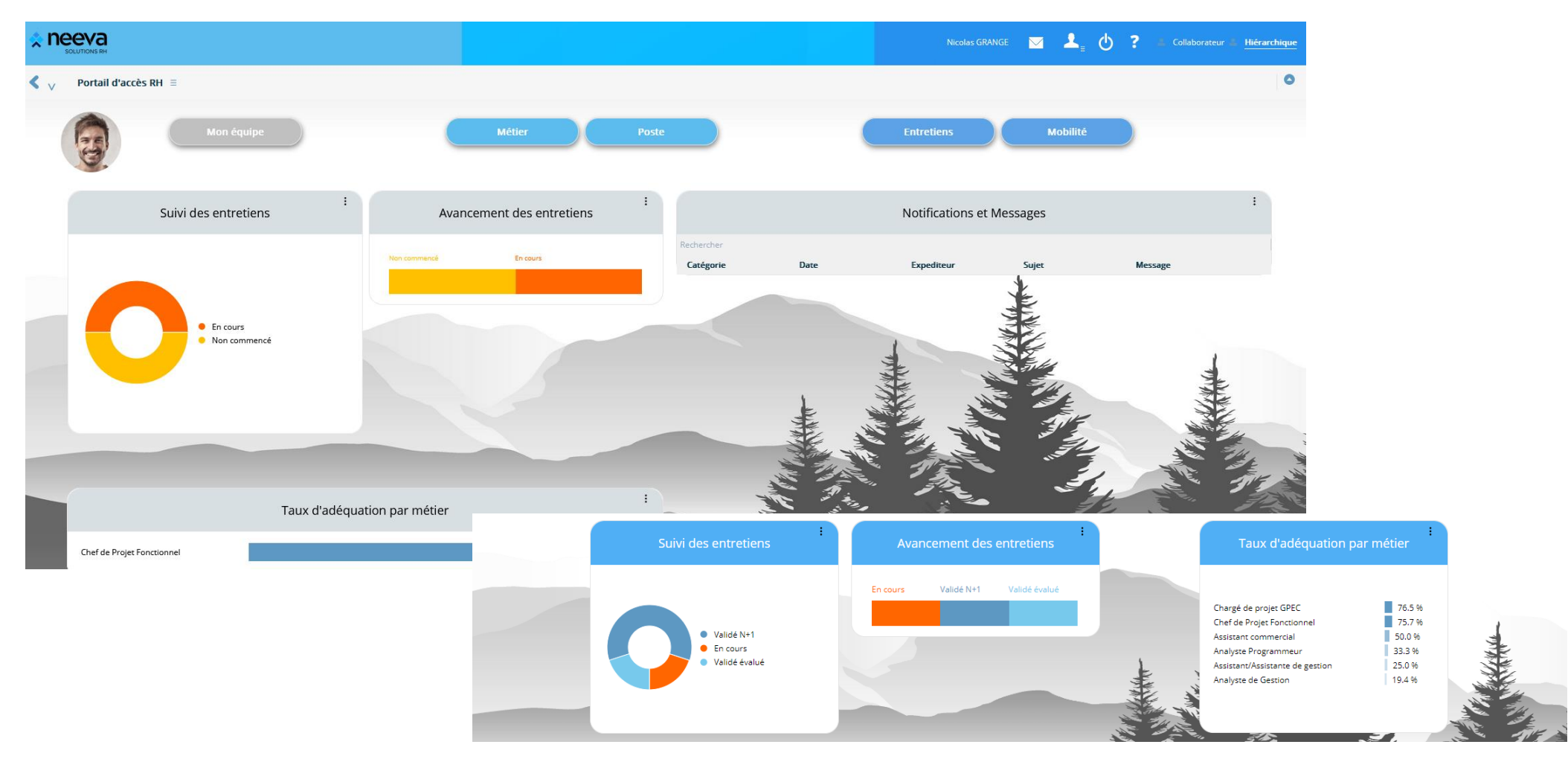

Neeva Compétences & Entretien - Fonctionnalités.docx - Tous droits réservés. Aucune information présente dans ce document ne peut être transmise à des tiers sans l'autorisation écrite de NEEVA. SAS au capital de 340 000 eu Tél. : +33 (0)1 75 000 350 –19, rue de Grassi 33000 BORDEAUX – 13-15 rue Taitbout 75009 PARIS - RCS BORDEAUX 484 669 684. 33/34

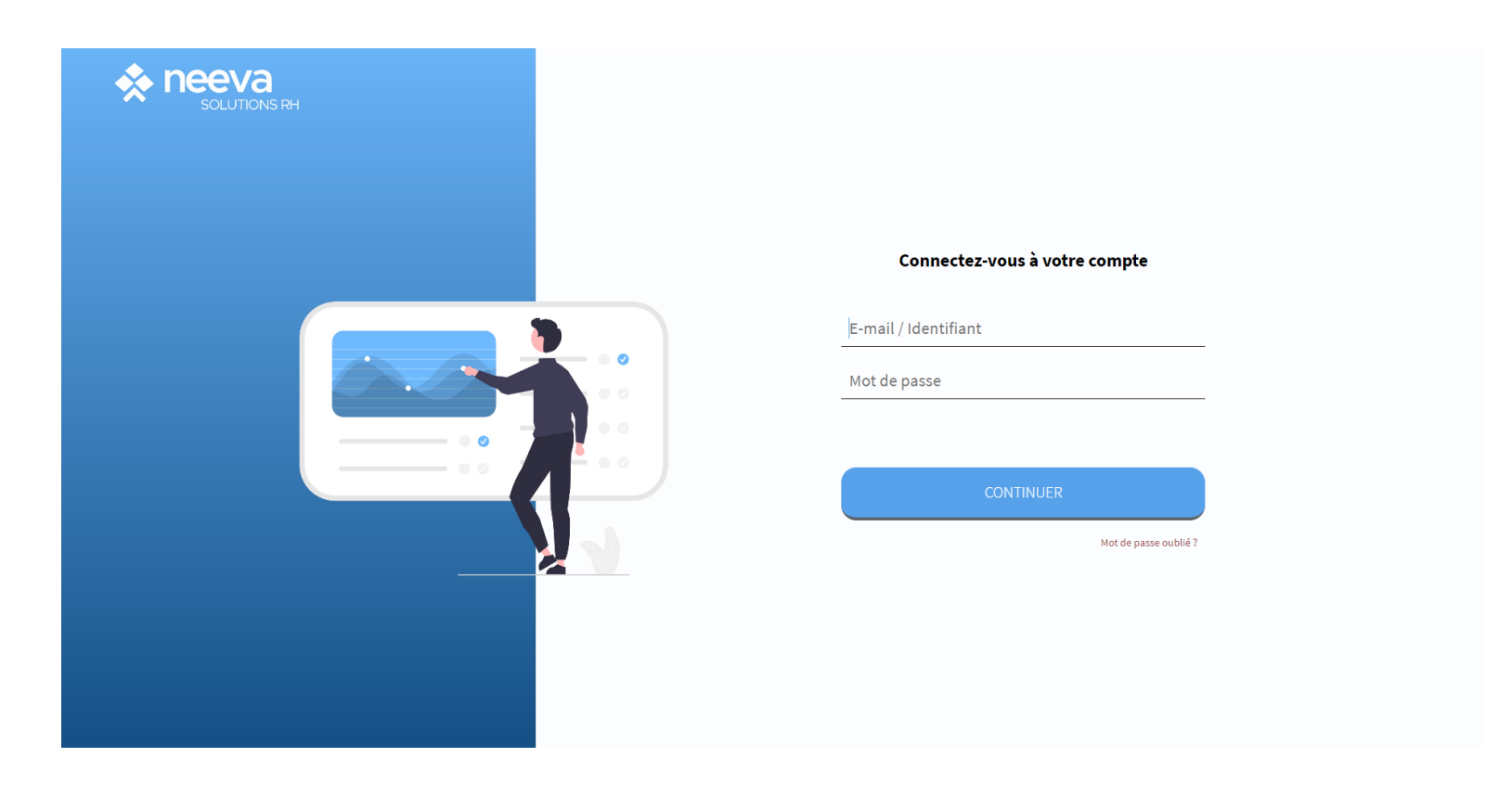

19 rue de Grassi 33000 BORDEAUX 13-15 rue Taitbout 75009 PARIS

*Tel. 01 75 000 350 – [contactinfo@neevagroup.com](mailto:contactinfo@neevagroup.com)*

En utilisant ce document et/ou l'application NEEVA correspondante, vous vous engagez à respecter toutes les clauses de confidentialité et tous les droits de propriétés associés à ce document et à l'application NEEVA.

Ces informations sont transmises à titre personnel à usage unique du destinataire du document envoyé par NEEVA et strictement dans le cadre d'une information sur les applications NEEVA. Tout autre usage de ce document est *strictement interdit.*

*© 2005-2023*

Neeva Compétences & Entretien - Fonctionnalités.docx - Tous droits réservés. Aucune information présente dans ce document ne peut être transmise à des tiers sans l'autorisation écrite de NEEVA. SAS au capital de 340 000 eu Tél. : +33 (0)1 75 000 350 –19, rue de Grassi 33000 BORDEAUX – 13-15 rue Taitbout 75009 PARIS - RCS BORDEAUX 484 669 684. 34/34